### **Printing Calculator**

# **1121 PD Eco**

Istruzioni per l'uso **Instructions** Instructions d'emploi Bedienungsanleitung Instrucciones de uso Instruções para o uso Gebruiksaanwijzing

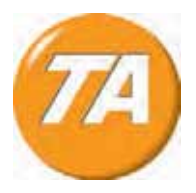

#### **PUBLICATION ISSUED BY:**

Olivetti S.p.A. www.olivetti.com

Copyright © 2015, Olivetti All rights reserved

This manual may not be photocopied, translated into any language or reproduced in any form, in whole or in part, without the prior written consent of Olivetti S.p.A.

The manufacturer reserves the right to make changes to the product described in this manual at any time and without notice.

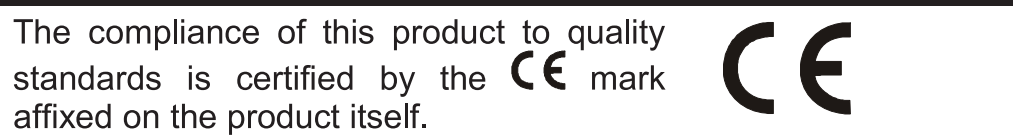

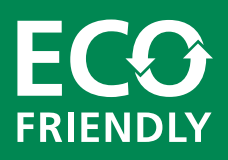

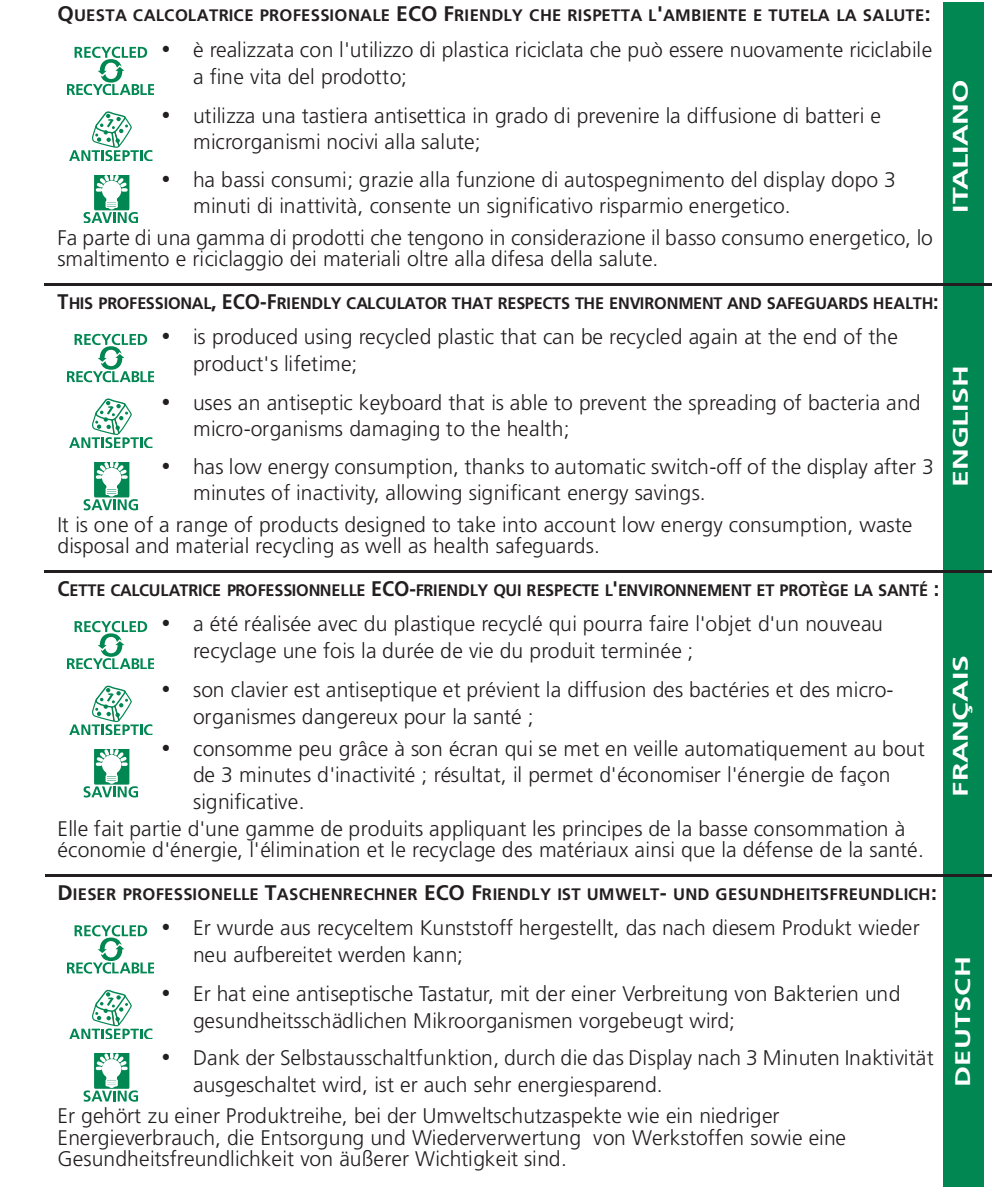

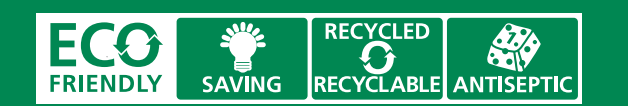

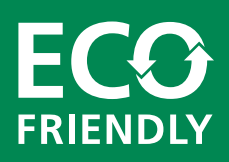

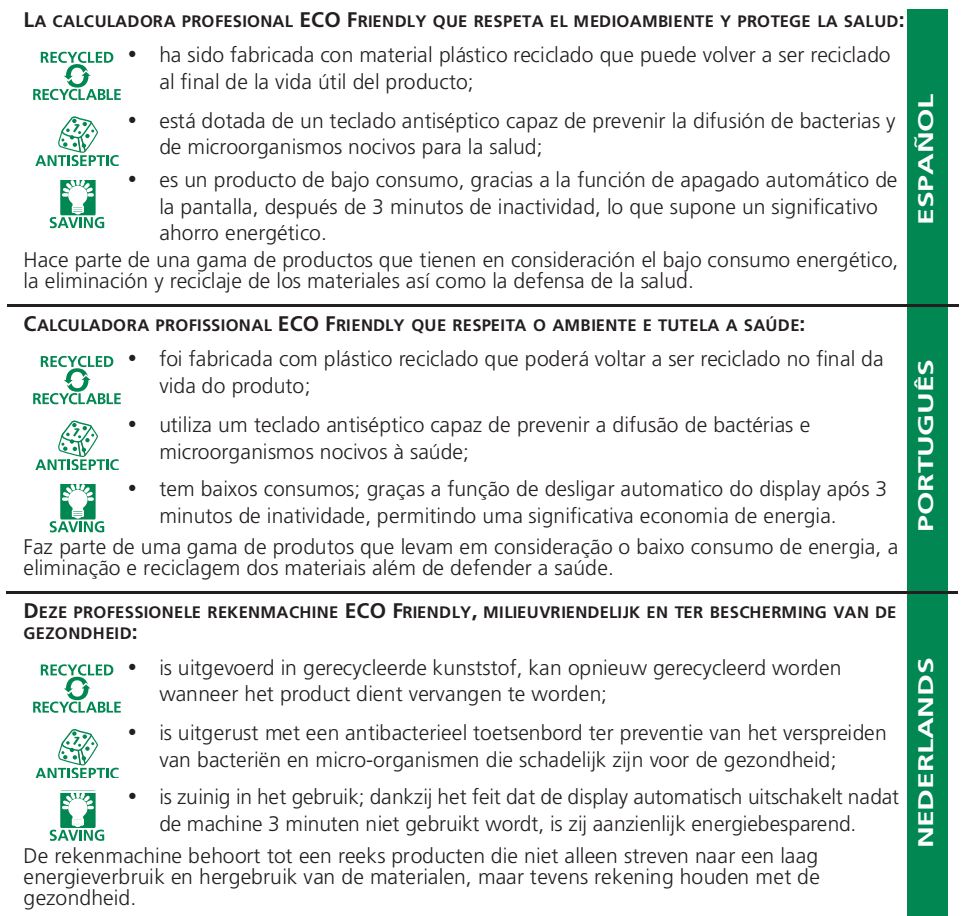

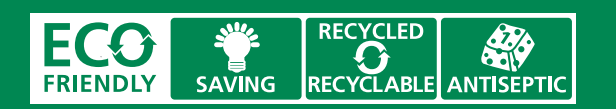

#### AVVERTENZE - PRECAUTIONS - AVERTISSEMENTS - HINWEISE - ADVERTENCIAS -**ADVERTÊNCIAS - WAARSCHUWINGEN**

La calcolatrice non deve essere coperta quando è alimentata; potrebbe causare un surriscaldamento della macchina. Non utilizzate liquidi come l'alcool per pulire la carrozzeria. Non utilizzate né lasciate la calcolatrice alla luce diretta del sole. Evitate anche luoghi con sbalzi repentini di temperatura, alta umidità o sporchi. La presa di alimentazione elettrica deve essere vicina alla macchina e facilmente accessibile.

#### ATTFN7IONF:

Pericolo di scossa elettrica. All'interno del prodotto non ci sono componenti su cui l'utente possa intervenire. Tutte le operazioni di assistenza devono essere svolte da tecnici qualificati.

The calculator must not be covered when turned on, as this will cause it to overheat. Do not use organic solutions such as alcohol to clean the casing. Do not use or leave the calculator in direct sun light. Locations subject to quick temperature changes, high humidity and dirt should also be avoided. The electrical power socket-outlet shall be near the equipment and shall be easily accessible. WARNING.

Hazard of electrical shock. No user serviceable parts are contained inside. All servicing must be done by qualified service person.

La calculatrice ne doit pas être couverte lorsqu'elle est sous tension, car cela pourrait provoquer une surchauffe de l'appareil. Pour nettoyer la carrosserie, n'utilisez jamais de liquides tels que l'alcool. La calculatrice ne doit être ni utilisée ni abandonnée à la lumière directe du soleil. Evitez également les lieux soumis à de busques écarts de température, très humides ou sales. La prise d'alimentation électrique doit se trouver à proximité de l'appareil et doit être aisément accessible. **ATTENTION** 

#### Risques de décharges électriques. Aucun des composants internes ne peut être réparé par l'utilisateur. Toutes les interventions d'assistance doivent être effectuées par du personnel technique qualifié.

Die Rechenmaschine darf, während sie angeschlossen ist, nicht abgedeckt werden; da es dadurch zu einer Überhitzung der Maschine führen könnte. Benutzen Sie keine Flüssigkeiten wie Alkohol, um das Gehäuse zu reinigen. Setzen Sie die Rechenmaschine weder während des Benutzens noch am Aufstellungsort keiner direkten Sonneneinstrahlung aus. Vermeiden Sie Orte mit plötzlichen Temperaturschwankungen, sowie nasse und schmutzige Umgebung. Die Netzsteckdose muss sich in der Nähe der Maschine befinden und leicht zugänglich sein. ACHTUNG:

#### Gefahr durch Stromschlag. Im Innern befinden sich keine vom Benutzer reparierbaren Teile. Alle

Kundendienstleistungen müssen von qualifiziertem Kundendienstpersonal ausgeführt werden.

La calculadora no debe estar cubierta cuando está encendida; esto podría causar un recalientamiento de la máquina. No utilizar líquidos como el alcohol para limpiar la carrocería. No utilizar ni dejar la calculadora expuesta a la luz solar directa. Evitar asímismo lugares con cambios bruscos de temperatura, alta humedad o sucios. La toma de corriente eléctrico debe estar cerca de la máquina y fácilmente accesible.

#### ATENCIÓN:

Peligro de descargas eléctricas. En el interior no hay componentes que el usuario pueda reparar. Todas las intervenciones de asistencia deben ser llevadas a cabo por personal de asistencia cualificado.

A calculadora não deve ser coberta quando estiver ligada à electricidade; isto poderia causar um sobreaquecimento da máquina. Não utilize líquidos como álcool para limpar a carcaça. Não utilize, nem deixe a calculadora sob a luz directa do sol. Evite também lugares com variações repentinas de temperatura, muita humidade ou sujos. A tomada de alimentação eléctrica deve estar próxima da máquina e ser de fácil acesso.

#### ATENÇÃO:

n. L. C. de choques eléctricos. Dentro não existem pecas que possam ser consertadas pelo utilizador. Todos os serviços de assistência devem ser realizados por pessoal de assistência qualificado.

De rekenmachine mag niet bedekt worden wanneer de voeding is ingeschakeld; dit kan oververhitting van de machine veroorzaken. Gebruik geen vloeistoffen zoals alcohol voor het schoonmaken van de behuizing. Gebruik of plaats de rekenmachine niet in direct zonlicht. Vermijd eveneens plaatsen met plotselinge temperatuurschommelingen, een hoge vochtigheidsgraad of die vuil zijn. Het elektrische stopcontact moet zich in de buurt van de machine bevinden en gemakkelijk bereikbaar zijn.

#### LET OP:

Gevaar voor elektrische schokken. In het toestel bevinden zich geen door de gebruiker te onderhouden onderdelen. Alle servicewerkzaamheden dienen door een erkende reparateur te worden uitgevoerd.

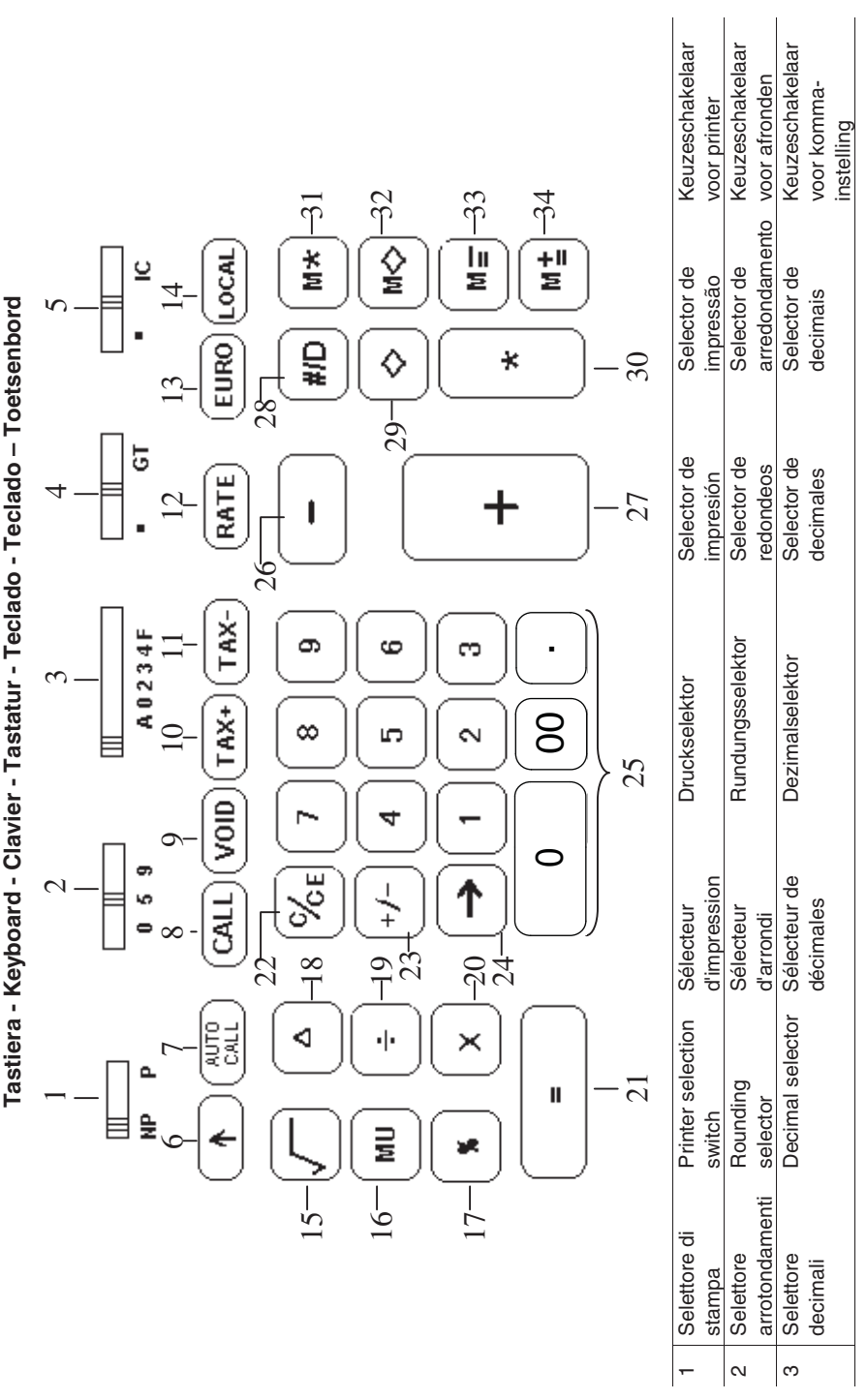

 $vi$ 

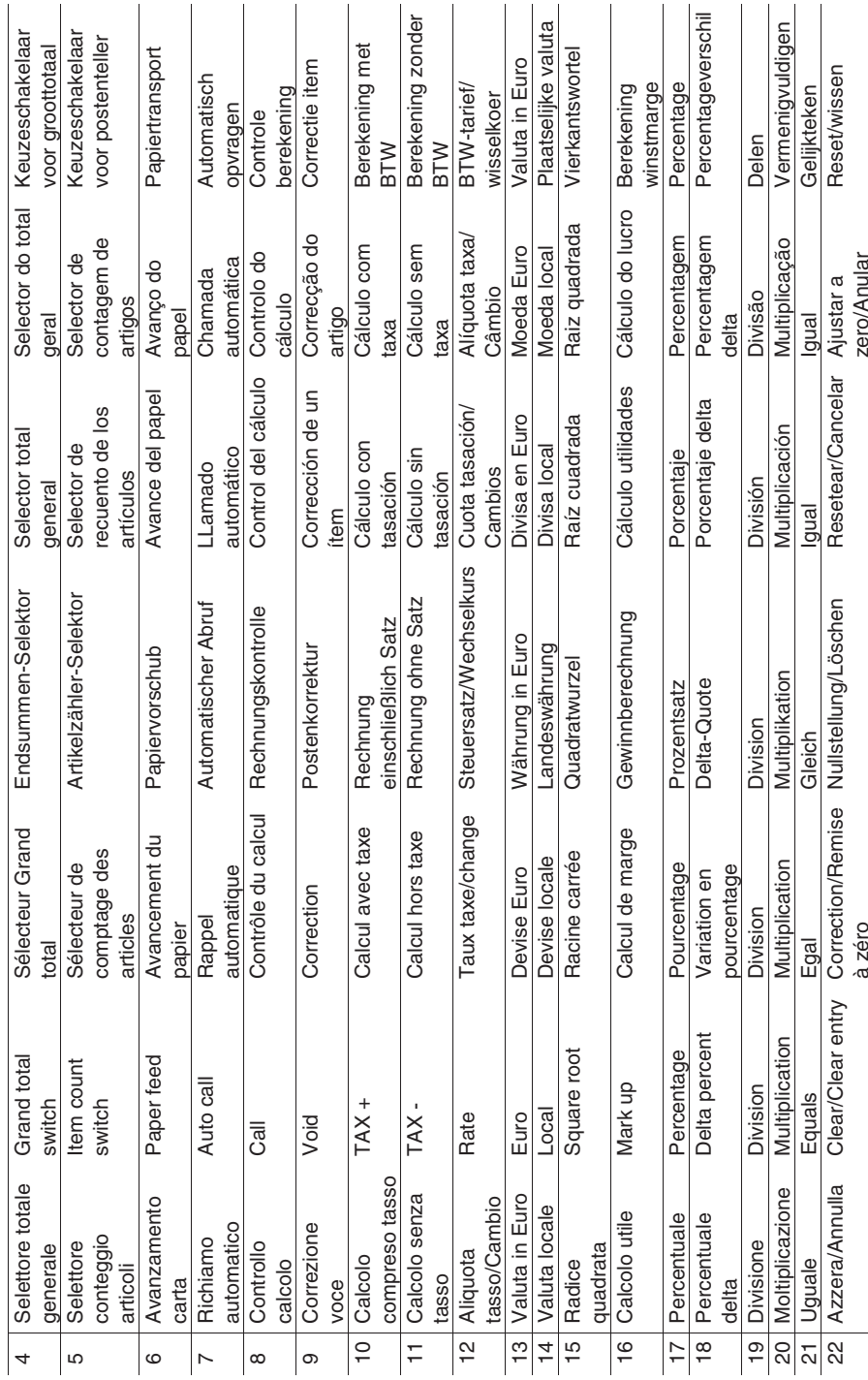

vii

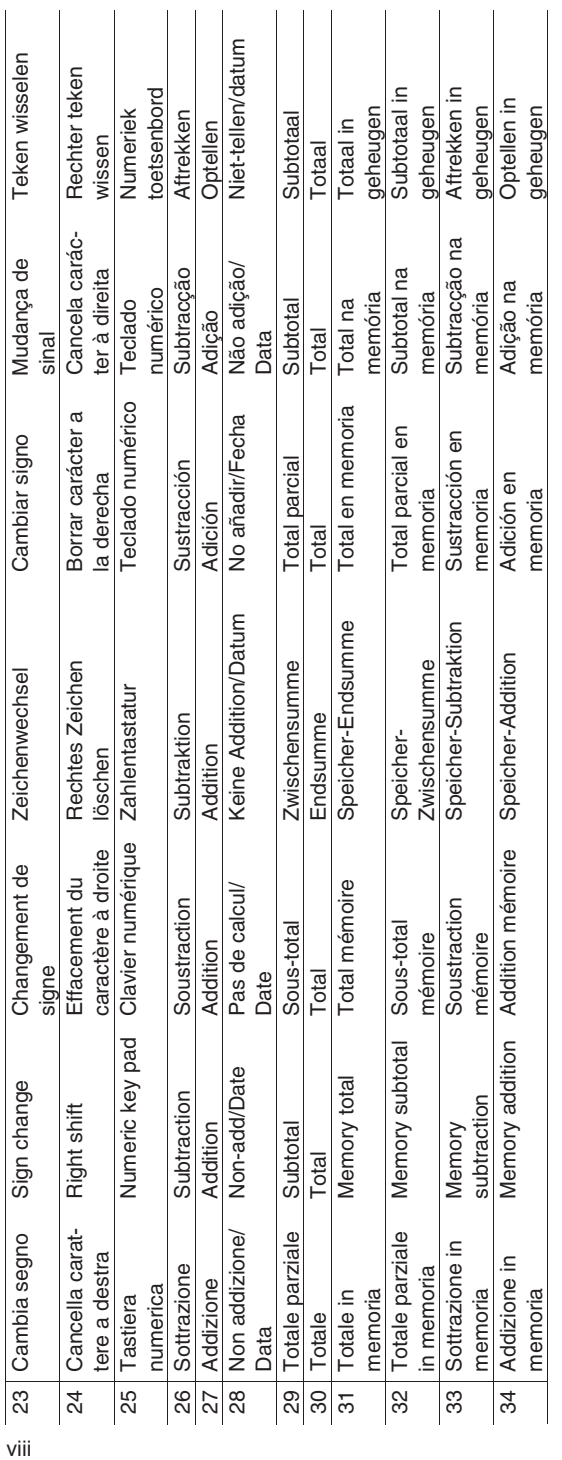

Simboli visualizzati - Symbols displayed - Symboles visualisés - Angezeigte Symbole - Símbolos visualizados<br>Símboli visualizzati - Symbolos visualizados - Weergegeven symbolen **Simboli visualizzati - Symbols displayed - Symboles visualisés - Angezeigte Symbole - Símbolos visualizados Símbolos visualizados - Weergegeven symbolen** 

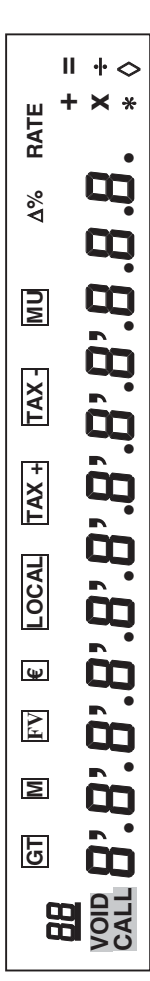

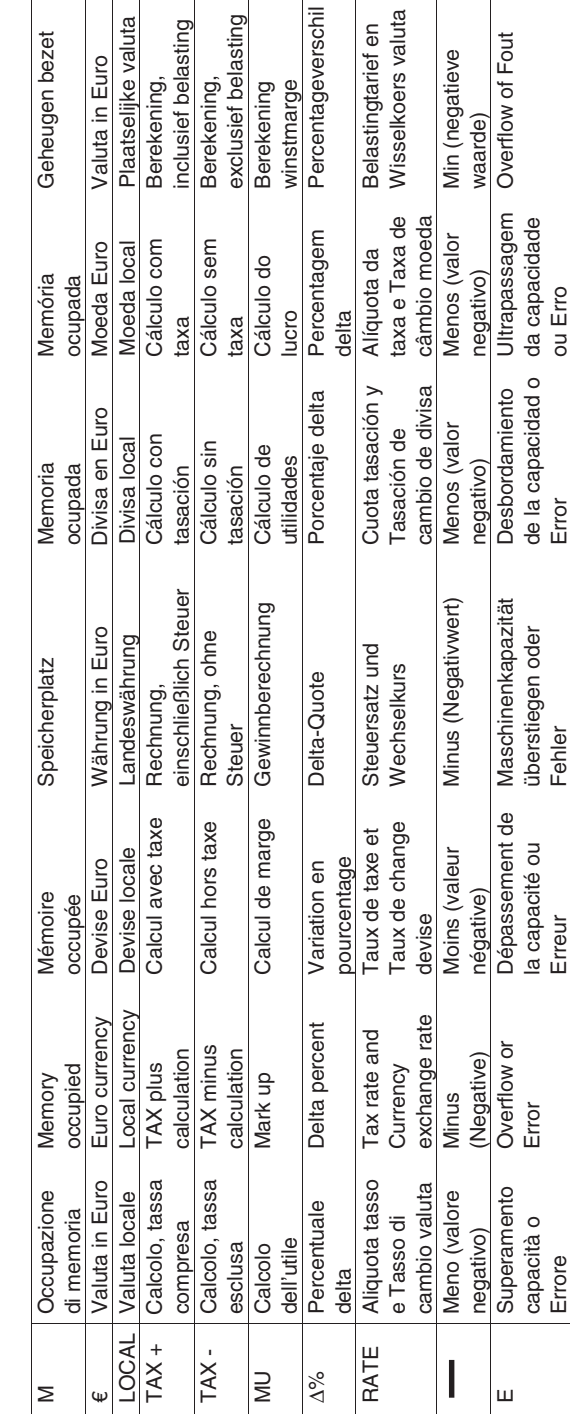

Il display diventa rosso se il valore o il risultato è negativo - Display becomes red if the value or result is negative - L'afficheur devient rouge si la Il display diventa rosso se il valore o il risultato è negativo - Display becomes red if the value or result is negative - L'afficheur devient rouge si la valeur ou le résultat est négatif - Display wird rot, wenn der Wert oder das Ergebnis negativ ist - El visor se transforma en rojo si el resultado es valeur ou le résultat est négatif - Display wird rot, wenn der Wert oder das Ergebnis negativ ist - El visor se transforma en rojo si el resultado es negativo - O visor fica vermelho se o valor ou o resultado for negativo - Display wordt rood als de waarde of het resultaat negatief is. negativo - O visor fica vermelho se o valor ou o resultado for negativo - Display wordt rood als de waarde of het resultaat negatief is.  $\mathsf{x}$ 

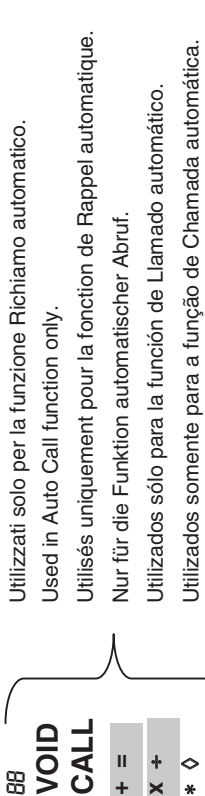

Alleen gebruikt voor de functie Automatisch opvragen.

 $\setminus$ 

Alleen gebruikt voor de functie Automatisch opvragen.

### **Nota**

Il display si spegne automaticamente dopo 3 minuti di inutilizzo. Per riaccenderlo è sufficiente premere un tasto qualsiasi e l'eventuale calcolo in Il display si spegne automaticamente dopo 3 minuti di inutilizzo. Per riaccenderlo è sufficiente premere un tasto qualsiasi e l'eventuale calcolo in corso viene ripresentato. corso viene ripresentato.

## **Note**

The display switches off automatically after 3 minutes of inactivity. To switch it on again, just press any key; if a calculation is in course it is displayed. The display switches off automatically after 3 minutes of inactivity. To switch it on again, just press any key; if a calculation is in course it is displayed.

## Remarque **Remarque**

L'écran s'arrête automatiquement au bout de 3 minutes d'inutilisation. Pour le réactiver, il suffit d'appuyer sur n'importe quelle touche et le calcul qui L'écran s'arrête automatiquement au bout de 3 minutes d'inutilisation. Pour le réactiver, il suffit d'appuyer sur n'importe quelle touche et le calcul qui était éventuellement en cours réapparaîtra. était éventuellement en cours réapparaîtra.

## **Merke**

Das Display wird nach 3 Minuten automatisch ausgeschaltet, wenn es in dieser Zeit nicht benutzt wird. Zum erneuten Einschalten brauchen Das Display wird nach 3 Minuten automatisch ausgeschaltet, wenn es in dieser Zeit nicht benutzt wird. Zum erneuten Einschalten brauchen Sie nur auf eine beliebige Taste zu drücken, dabei wird eine ggf. laufende Rechnung wieder hergestellt. Sie nur auf eine beliebige Taste zu drücken, dabei wird eine ggf. laufende Rechnung wieder hergestellt.

## **Nota**

La pantalla se apaga automáticamente después de 3 minutos de inutilización. Para volver a encenderla basta pulsar una tecla y la eventual La pantalla se apaga automáticamente después de 3 minutos de inutilización. Para volver a encenderla basta pulsar una tecla y la eventual operación en curso viene de nuevo representada. operación en curso viene de nuevo representada.

## **Nota**

O display desliga automaticamente após 3 minutos de uso. Para religá-lo é suficiente pressionar qualquer tecla e o eventual cálculo em curso O display desliga automaticamente após 3 minutos de uso. Para religá-lo é suficiente pressionar qualquer tecla e o eventual cálculo em curso torna a aparecer. torna a aparecer.

## Opmerking **Opmerking**

De display gaat automatisch uit nadat de machine 3 minuten niet gebruikt wordt. Om de machine weer in te schakelen drukt u op een willekeurige De display gaat automatisch uit nadat de machine 3 minuten niet gebruikt wordt. Om de machine weer in te schakelen drukt u op een willekeurige toets, waarna de eventuele berekening weer wordt hervat. toets, waarna de eventuele berekening weer wordt hervat.

#### **Rimozione blocchi trasporto**

**Prima di collegare il cavo CA e accendere la calcolatrice**, controllate che il voltaggio indicato sull'etichetta sul fondello corrisponda al voltaggio fornito dalla rete di alimentazione elettrica, e rimuovete il cuscino che copre la bobina nastro.

d. Il cuscino copri-nastro si trova sotto il Tirare quicoperchietto della stampante. **Sostituzione nastro**  1. Rimuovete il coperchietto della stampante. 2. Alzate il porta-nastro per rimuovere entrambe le bobine. 3. Inserite le nuove bobine, assicurandovi che il lato nero del nastro sia faccia in su, che il nastro scorra attraverso la guida nastro e che si riavvolga nel senso giusto. **Corretto Scorretto**  C **Inserimento carta**  1. Collegate la calcolatrice alla rete di alimentazione elettrica e accendetela. 2. Tagliate, o strappate con cura, il lembo iniziale del rotolo di carta, in modo da avere un bordo diritto e regolare per l'inserimento sotto la testina di stampa. 3. Tenendo il rotolo di carta in una mano, srotolate la carta da sotto il rotolo ed inseritela nella feritoia sul retro della calcolatrice.

- 4. Premete il tasto avanzamento carta finché la carta non viene ripresa e trascinata.
- Inserite il rotolo carta nel supporto carta.

#### **Descrizione della tastiera**

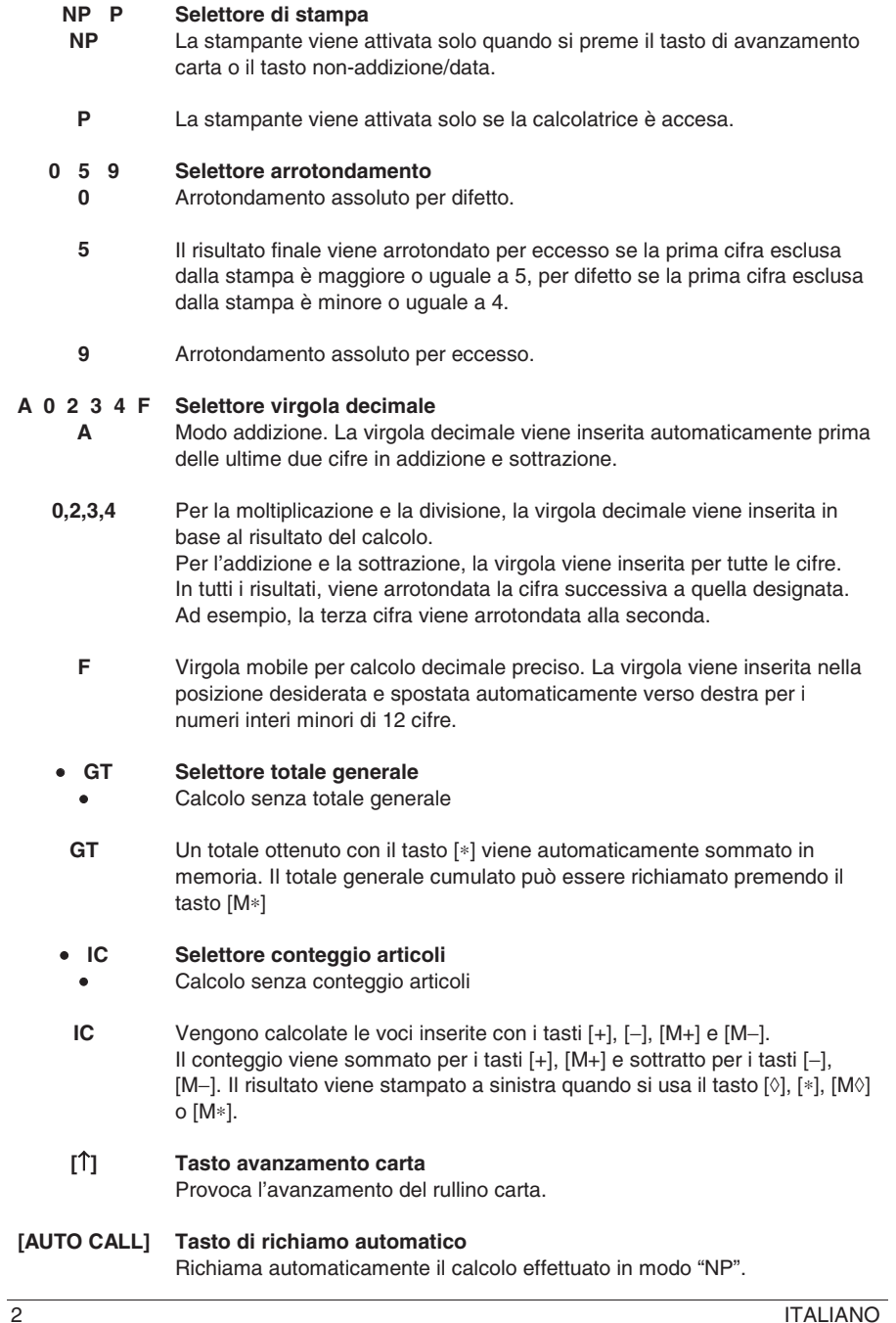

**A 0 2 3 4 F** 

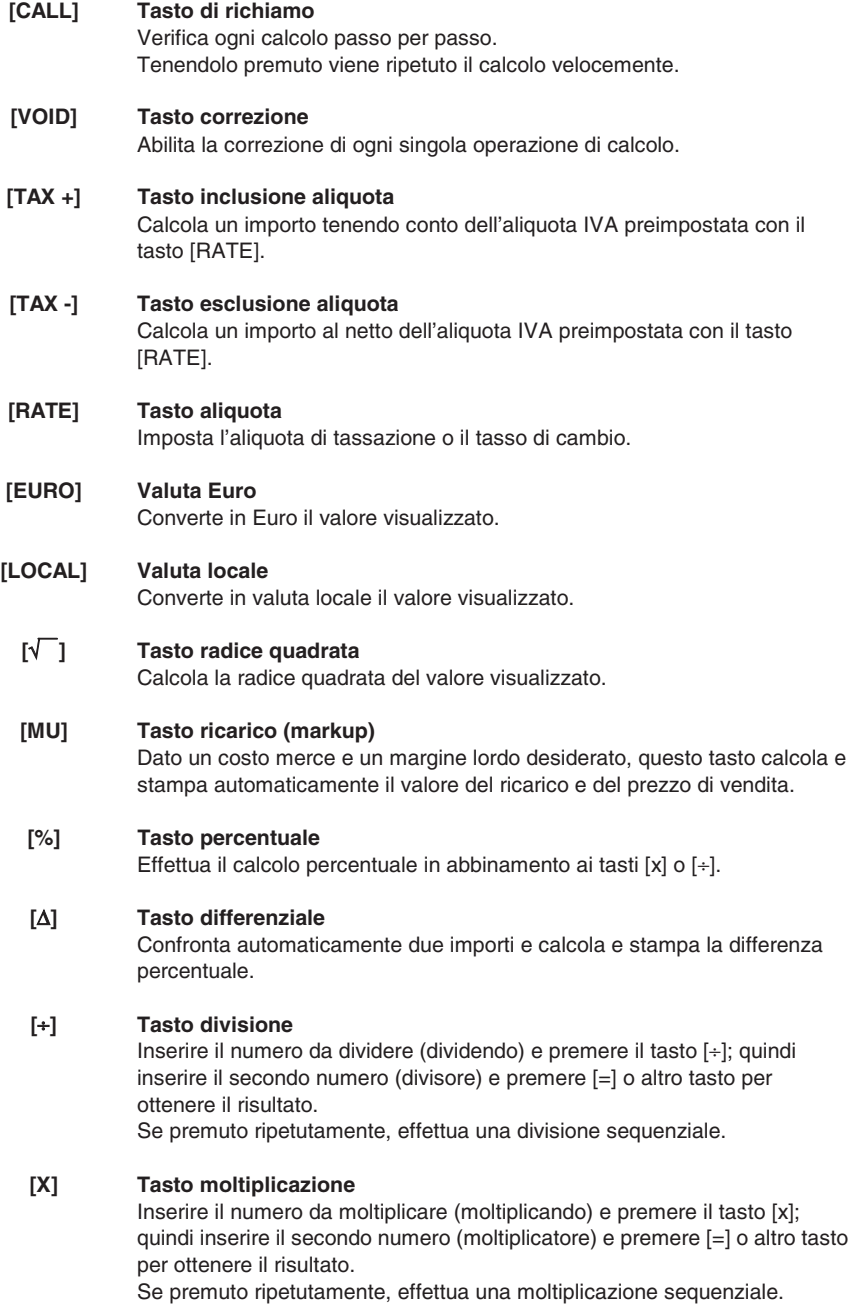

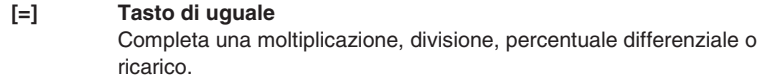

- **[C/CE] Tasto Cancellazione / Cancellazione inserimento**  Premere il tasto una volta per cancellare un numero inserito. Premere il tasto due volte per cancellare l'accumulatore o lo stato del calcolo ad eccezione della memoria.
- **[+/-] Tasto di cambio segno**  Inverte il segno del numero visualizzato.
- **[**→**] Tasto di scorrimento verso destra**  Cancella il carattere all'estrema destra del valore inserito.

**[0]-[9], [00], [000], [**•**] Tasti numerici**

Ogni cifra oltre la dodicesima viene ignorata. Se si introducono più virgole in un numero, viene considerata solo la prima.

**[-] Tasto sottrazione** 

Sottrae un importo dall'accumulatore.

Per sottrarre lo stesso importo più volte (sottrazione sequenziale), inserire l'importo da sottrarre e premere il tasto ripetutamente secondo necessità. Se il tasto viene premuto subito dopo il tasto [%], si ottiene una sottrazione percentuale.

#### **[+] Tasto addizione**

Aggiunge un importo all'accumulatore. Per aggiungere lo stesso importo più volte (addizione sequenziale), inserire l'importo da aggiungere e premere il tasto ripetutamente secondo necessità. Se il tasto viene premuto subito dopo il tasto [%], si ottiene un'addizione percentuale.

#### **[#/D] Tasto non-addizione / Data**

Stampa una voce come identificatore, ad es. un numero di fattura con un segno "#" sulla parte sinistra del rullino carta.

#### **[**¡**] Tasto totale parziale**

Fornisce il risultato intermedio di un'addizione o sottrazione. Stampa il contenuto dell'accumulatore senza cancellarlo.

#### **[**∗**] Tasto Totale**

Fornisce il risultato totale di un'addizione o sottrazione. La pressione di questo tasto cancella il contenuto dell'accumulatore. Premendo questo tasto con il selettore "GT" attivo, il risultato viene sommato automaticamente in memoria.

#### **[M**∗**] Tasto totale memoria**

Stampa e cancella il contenuto della memoria.

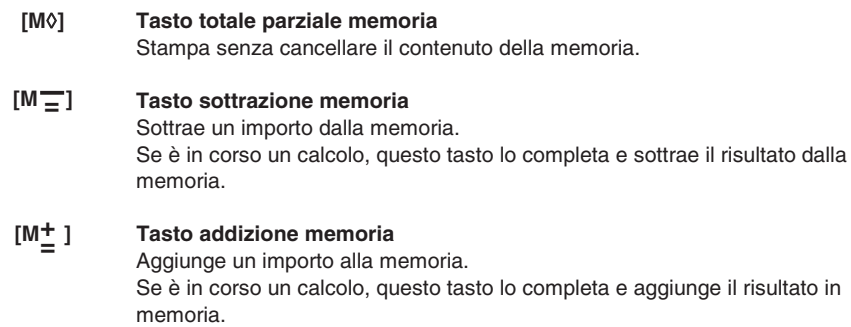

#### **Specifiche tecniche**

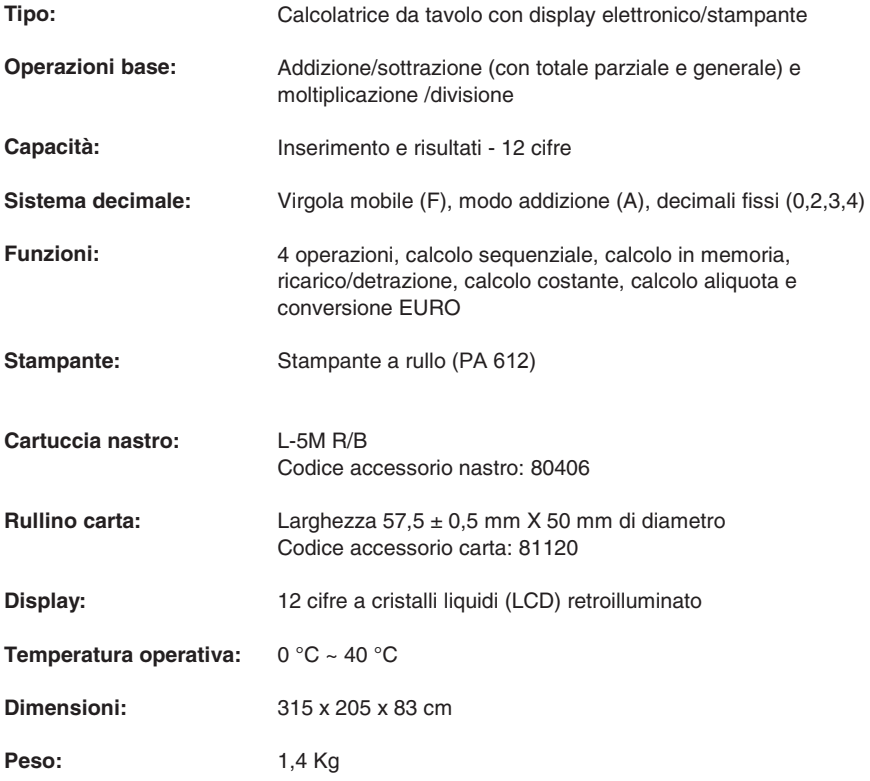

#### **Transport safety device removal**

**Before plugging in the AC cord and switching on the calculator**, check that the rated voltage indicated on the rating label on the bottom corresponds to the local voltage, and remove the ribbon-cushion placed over the ribbon spool.

Ribbon cushion is located under the H. Pull from here printer cover. **Replacing ribbon spool**  1. Remove printer cover. 2. Move spool holder to remove both spools.<br>3. Insert new spools, making sure that black Insert new spools, making sure that black side of ribbon is face up, that the ribbon is threaded through the ribbon guide, and that it winds in the right direction. **Correct Incorrect**  (@ ಡ **Loading paper**  1. Plug in the calculator and turn it on. 2. Cut, or tear evenly, the end of the paper roll to get a straight, even edge for proper feeding under the print head. 3. Holding the paper roll in one hand, feed the paper from the bottom of the roll and insert it the paper slot at the back of the calculator.

- 4. Press paper feed key until the paper catches and advances through the printer.
- 5. Fit the paper roll between the pair of paper holders.

ENGLISH 1

#### **Keyboard Description**

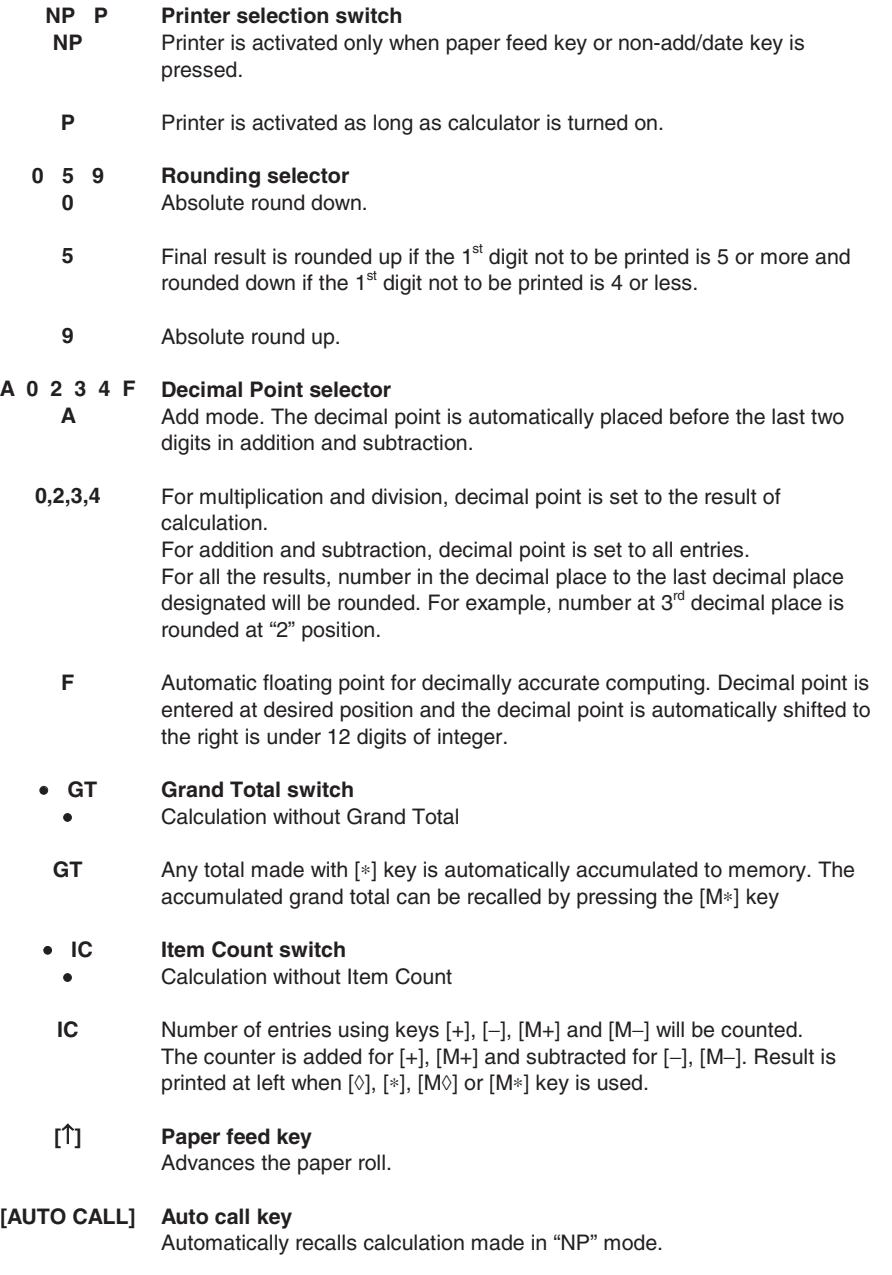

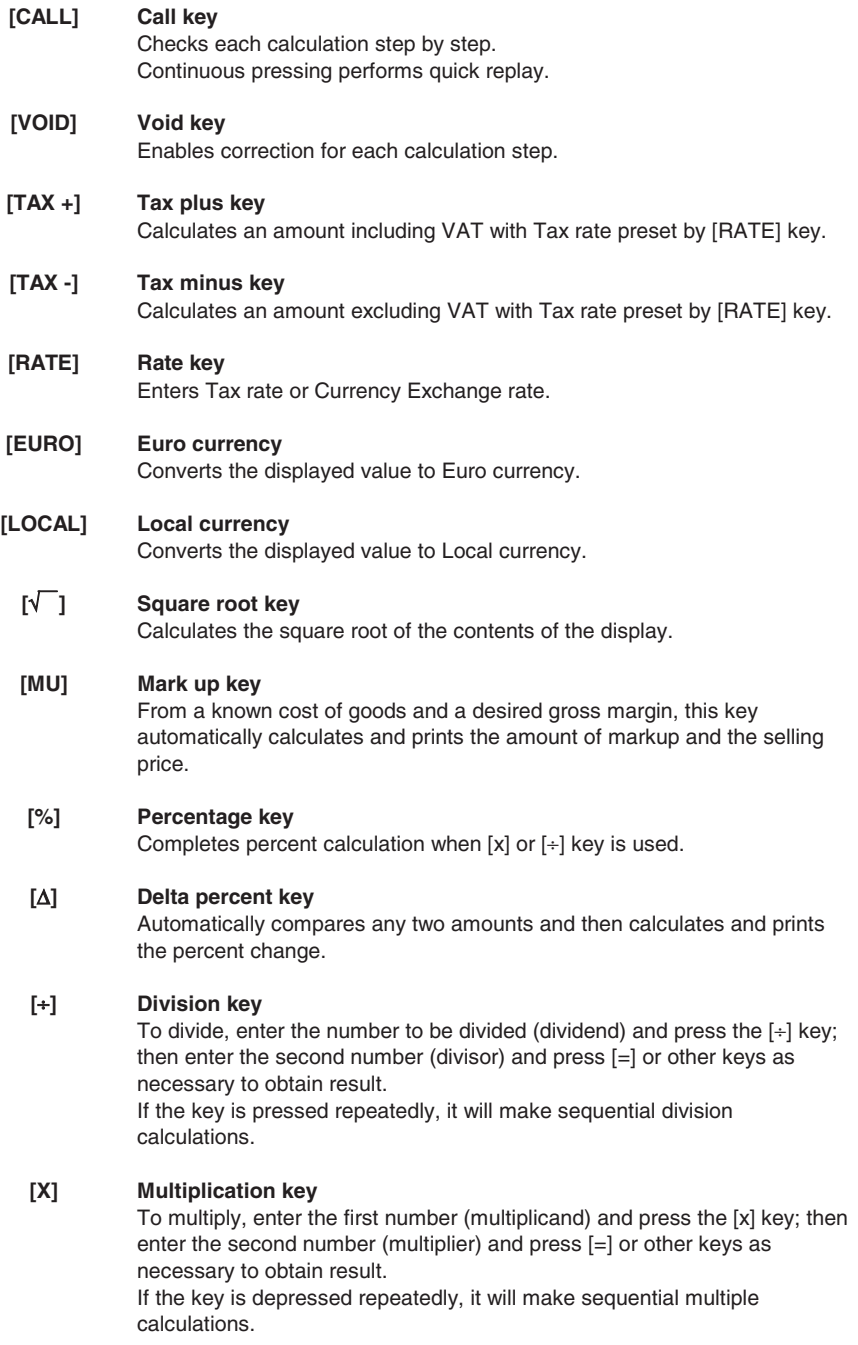

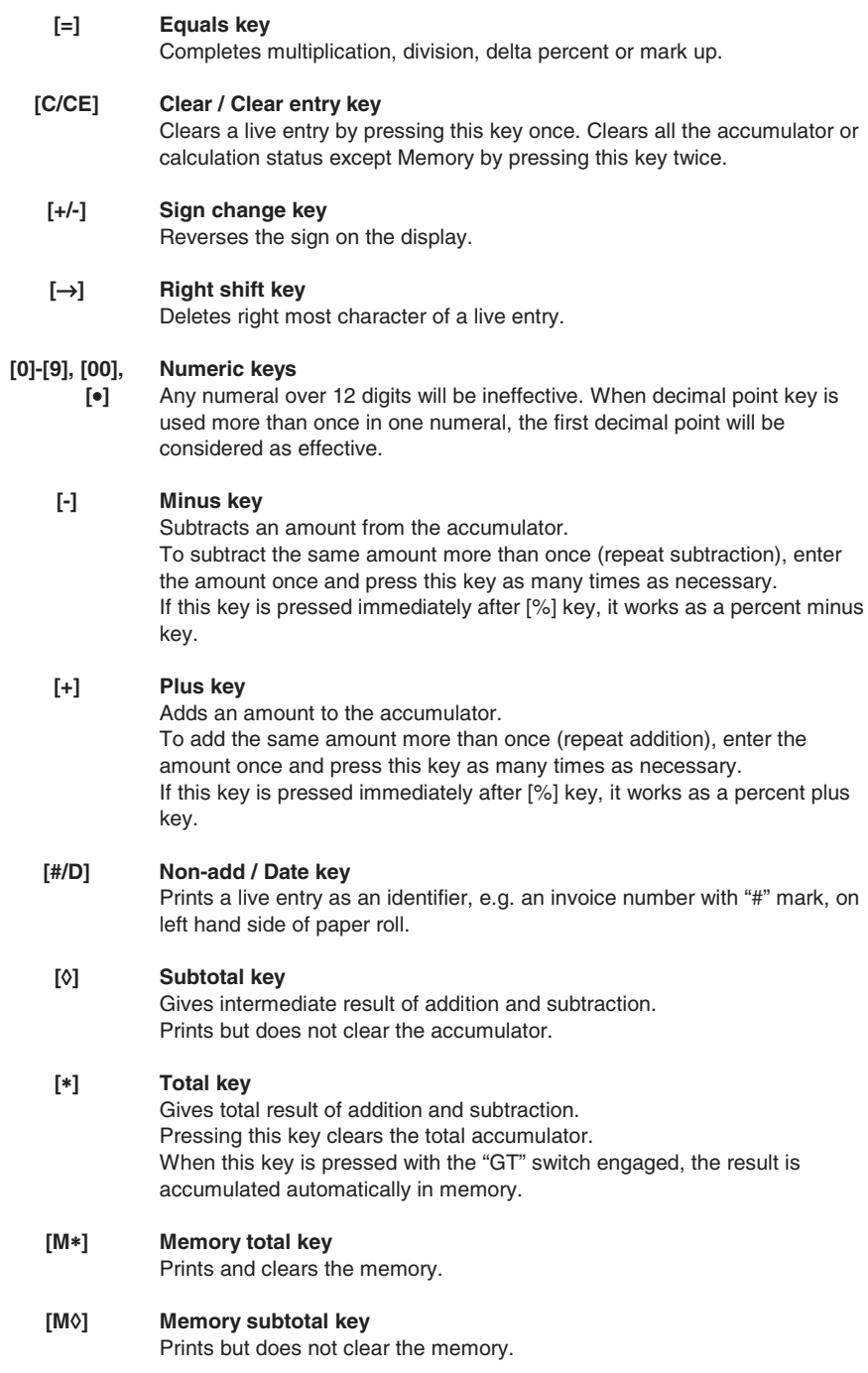

#### **[M = ] Memory minus key**  Subtracts an amount from memory. If there is a live calculation pending, this key will complete the calculation and subtract the amount from memory. **[M ] Memory plus key**  Adds an amount to memory. If there is a live calculation pending, this key will complete the calculation **+ =**

and accumulate the result to memory.

#### **Technical Specifications**

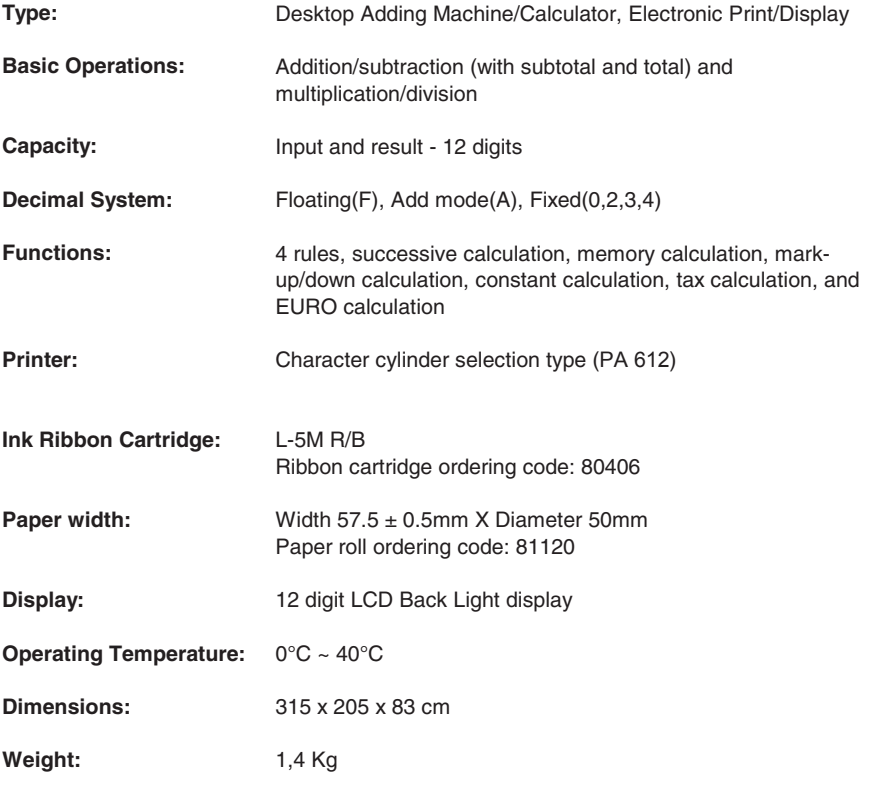

#### **Retrait du dispositif de blocage pour le transport**

**Avant de connecter le câble CA et de mettre la calculatrice sous tension**, contrôlez que le voltage indiqué sur l'étiquette située sous l'appareil correspond au voltage fourni par le réseau d'alimentation électrique. Retirez également le coussin de protection de la bobine ruban.

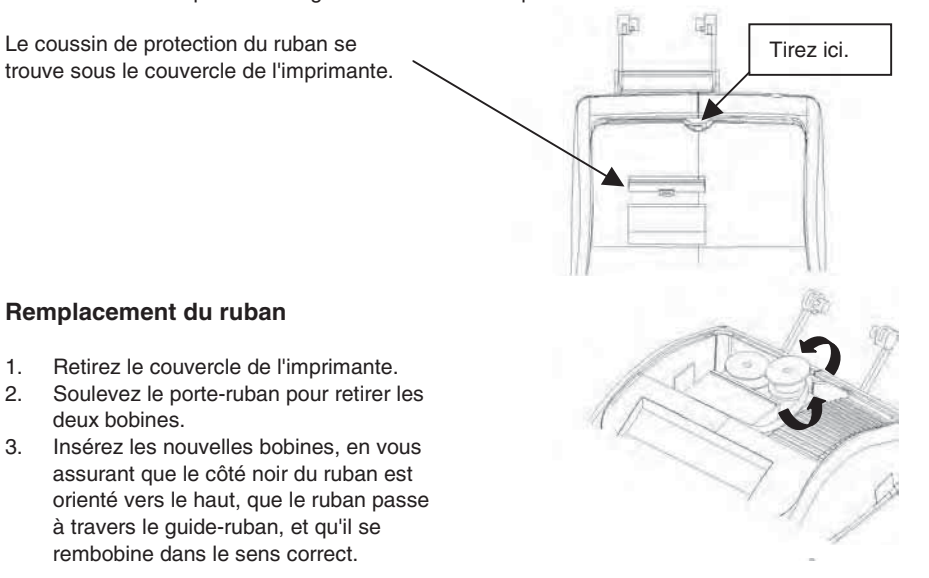

**Correct Incorrect** 

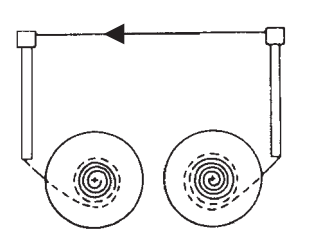

#### **Chargement du papier**

- 1. Raccordez la calculatrice au réseau d'alimentation électrique, et mettez-la sous tension.
- 2. Coupez, ou déchirez avec soin, la partie initiale du rouleau de papier, de façon à disposer d'un bord droit et régulier à insérer sous la tête d'impression.
- 3. Tenez le rouleau de papier dans une main, déroulez le papier depuis le côté inférieur du rouleau, et insérez le papier dans la fente située sur le côté arrière de la calculatrice.
- 4. Appuyez sur la touche d'avancement du papier, jusqu'à ce que ce dernier soit entraîné.
- 5. Insérez le rouleau de papier dans le support papier.

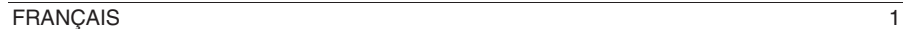

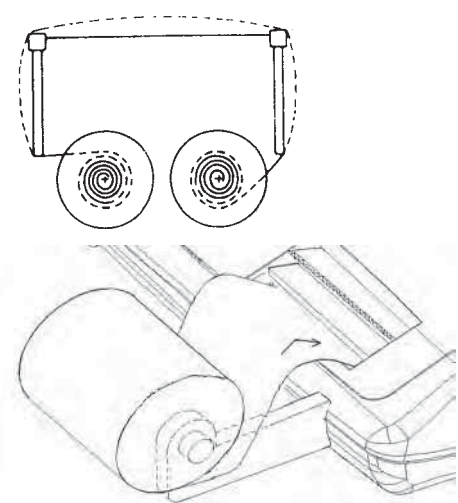

#### **Description du clavier**

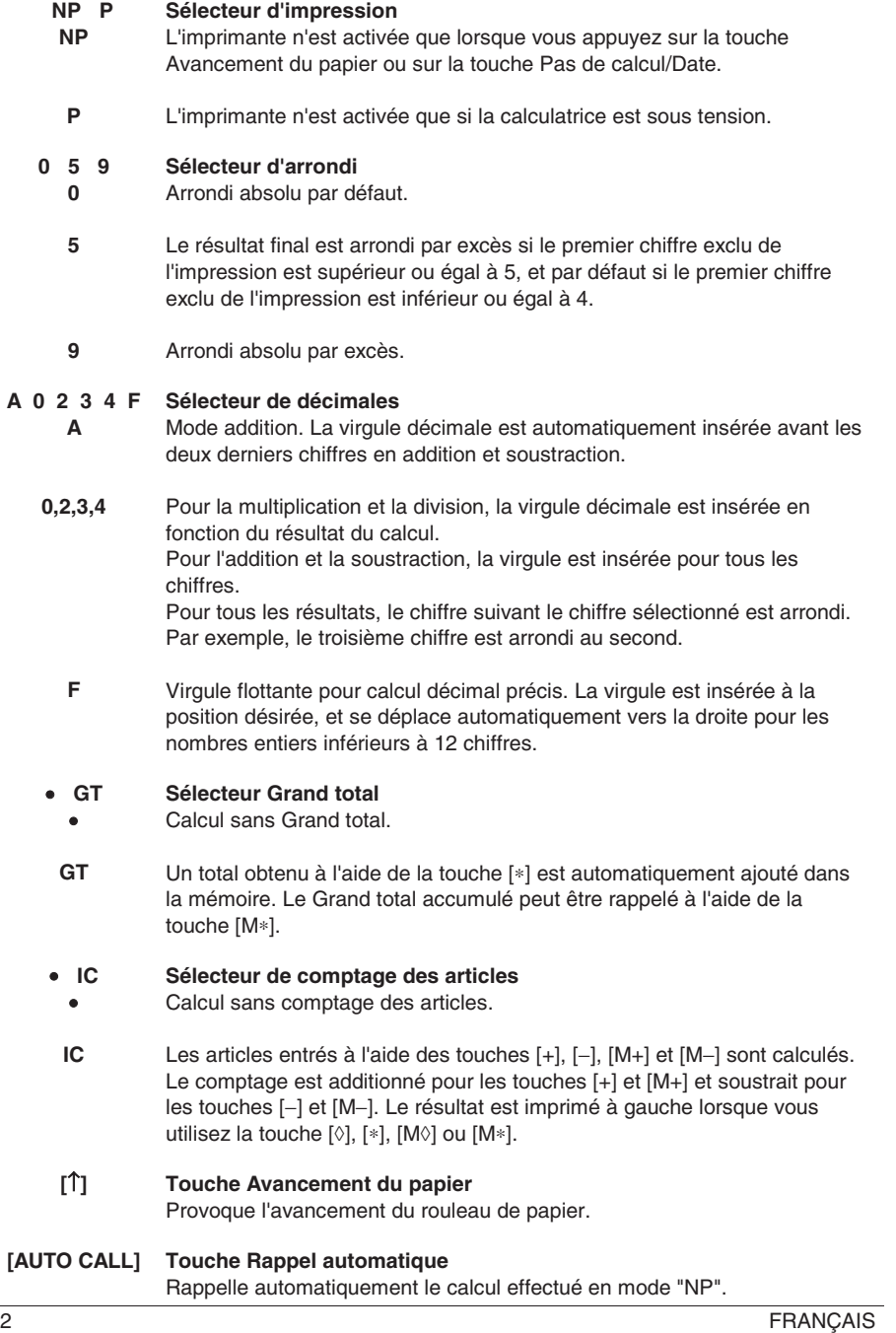

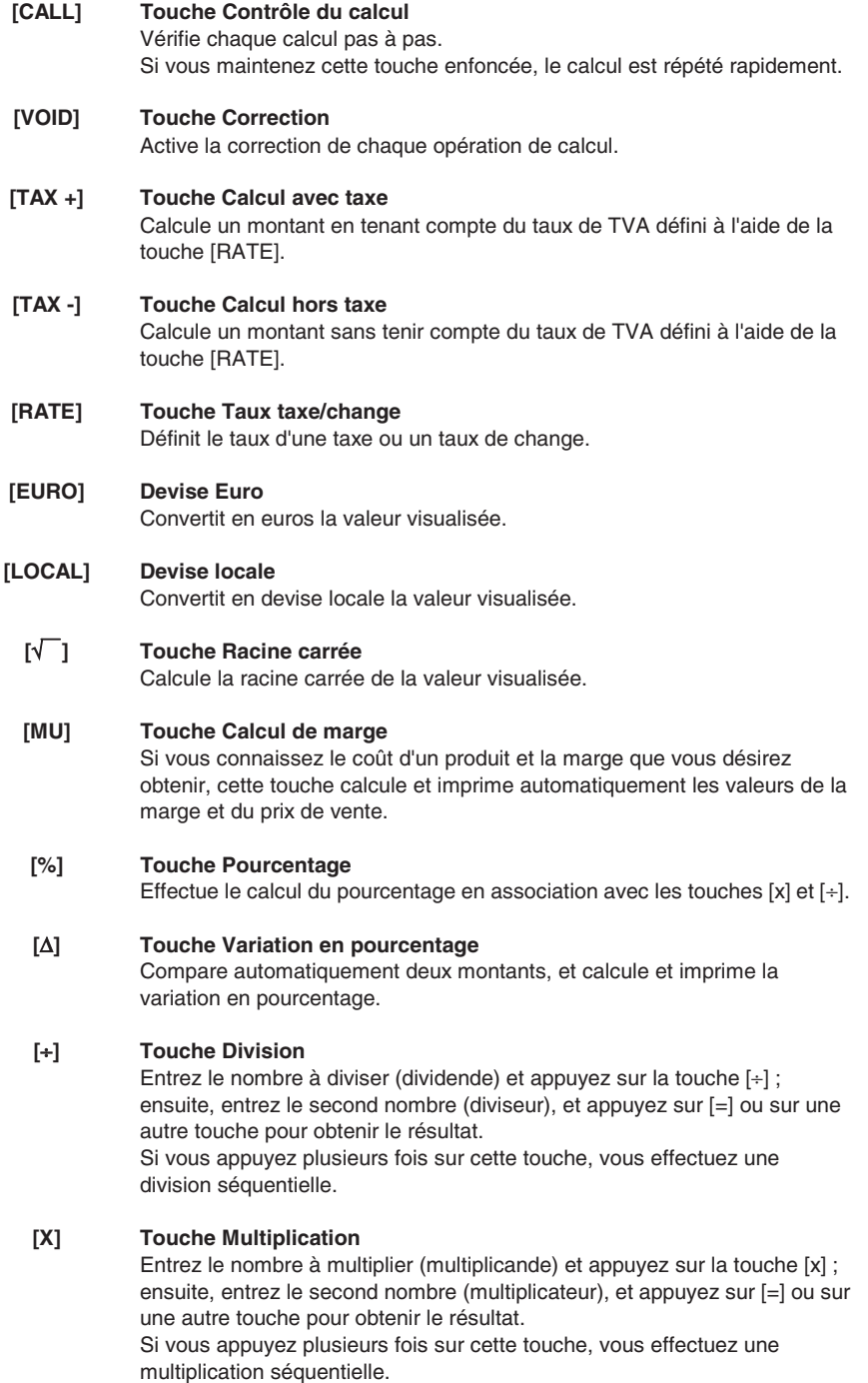

FRANÇAIS 3

#### **[=] Touche Egal**

Complète une multiplication, une division, une variation en pourcentage ou un calcul de marge.

**[C/CE] Touche Correction/Remise à zéro**  Appuyez une fois sur cette touche pour effacer la dernière entrée. Appuyez deux fois pour effacer le registre de cumul ou l'état du calcul, à l'exception de la mémoire.

**[+/-] Touche Changement de signe**  Inverse le signe du nombre visualisé.

#### **[**→**] Touche Effacement du caractère à droite**

Efface le caractère à droite de la valeur introduite.

#### **[0]-[9], [00],**   $[•]$ **Clavier numérique**

Les chiffres au-delà du douzième sont ignorés. Si vous entrez plusieurs virgules dans un même nombre, seule la première est prise en considération.

#### **[-] Touche Soustraction**

Soustrait un montant du registre de cumul. Pour soustraire plusieurs fois le même montant (soustraction séquentielle), entrez le montant à soustraire, et appuyez sur la touche autant de fois que nécessaire. Si vous appuyez sur cette touche immédiatement après avoir appuyé sur la touche [%], vous obtenez une soustraction en pourcentage.

#### **[+] Touche Addition**

Ajoute un montant au registre de cumul.

Pour ajouter plusieurs fois le même montant (addition séquentielle), entrez le montant à ajouter, et appuyez sur la touche autant de fois que nécessaire.

Si vous appuyez sur cette touche immédiatement après avoir appuyé sur la touche [%], vous obtenez une addition en pourcentage.

#### **[#/D] Touche Pas de calcul/Date**

Imprime une entrée comme identificatif, par exemple un numéro de facture avec un symbole "#" sur la gauche du rouleau de papier.

#### **[**¡**] Touche Sous-total**

Fournit le résultat intermédiaire d'une addition ou d'une soustraction. Imprime le contenu du registre de cumul sans l'effacer.

#### **[**∗**] Touche Total**

Fournit le résultat total d'une addition ou d'une soustraction. La pression de cette touche provoque l'effacement du contenu du registre de cumul.

Si vous appuyez sur cette touche alors que le sélecteur "GT" est activé, le résultat est automatiquement ajouté dans la mémoire.

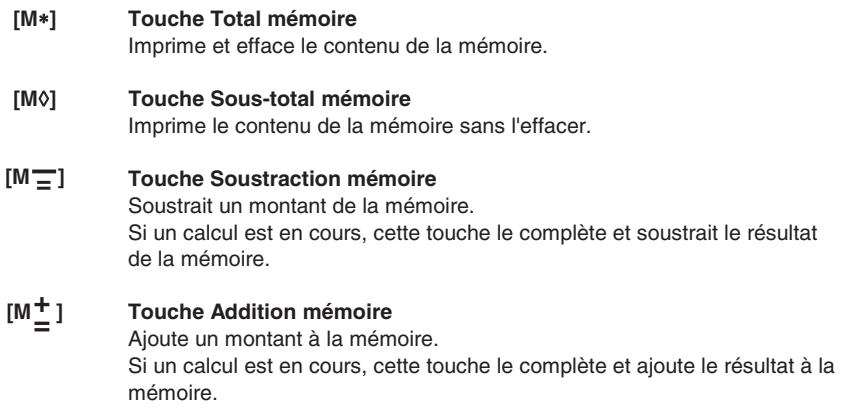

#### **Caractéristiques techniques**

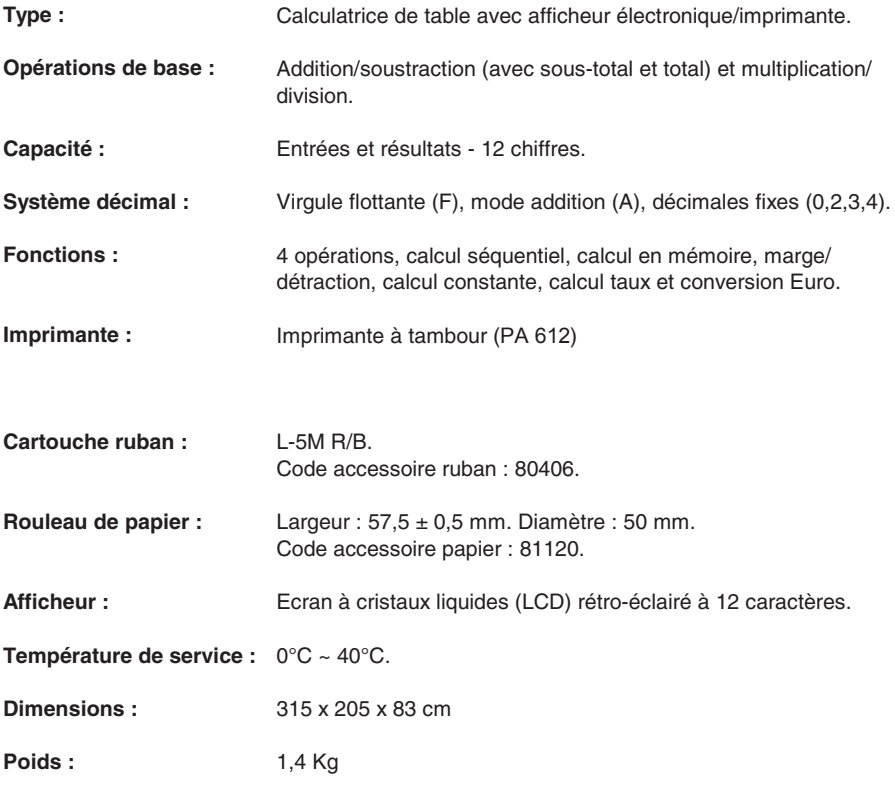

#### **Entfernen der Transportblockierungen**

**Bevor Sie das WS-Kabel an der Rechenmaschine anschließen**, kontrollieren Sie, ob die angegebene Spannung auf dem Etikett, das sich auf der Maschinenunterseite befindet, mit der Stromzufuhr übereinstimmt und entfernen Sie das Kissen, das die Bandrolle bedeckt.

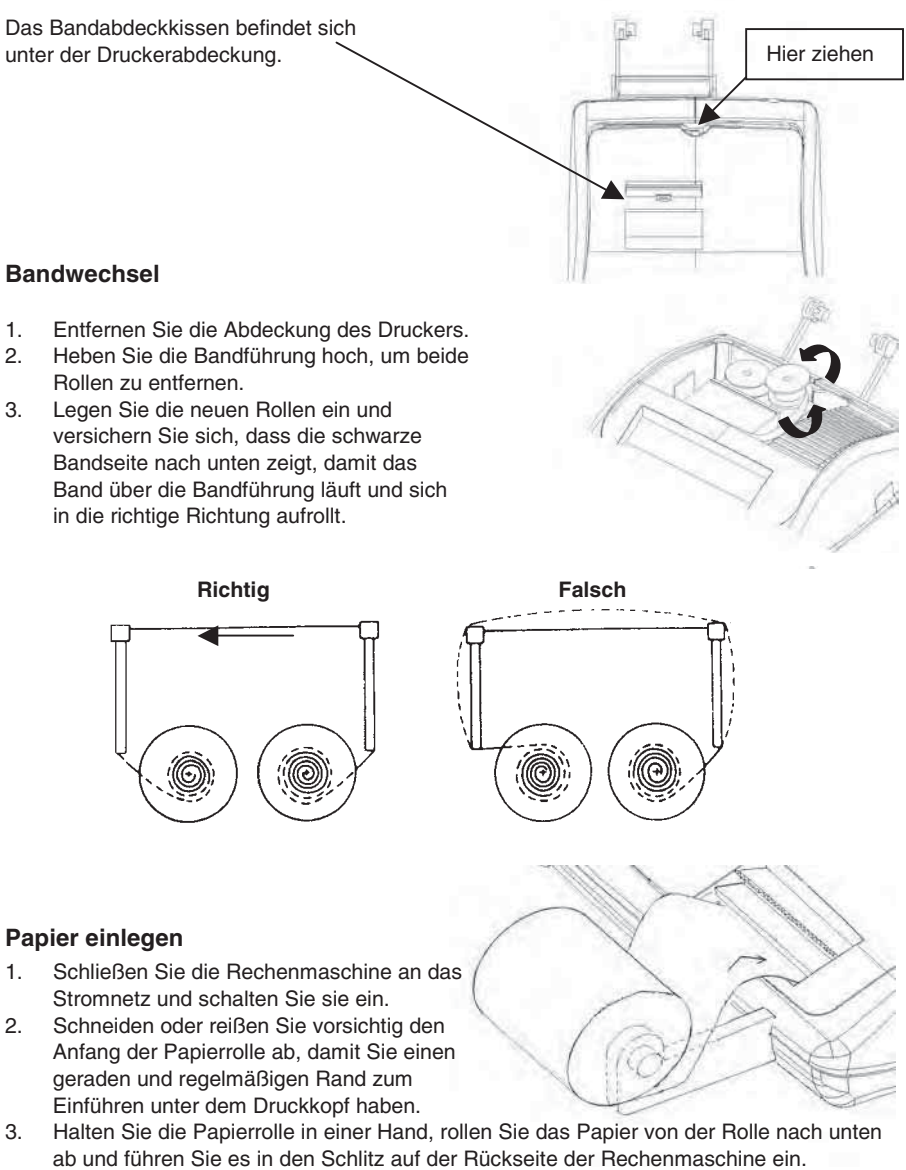

- 4. Drücken Sie die Papiervorschubtaste, bis das Papier gegriffen und durchgezogen wird.
- 5. Führen Sie die Papierrolle in den Papierhalter.

#### **Beschreibung der Tastatur**

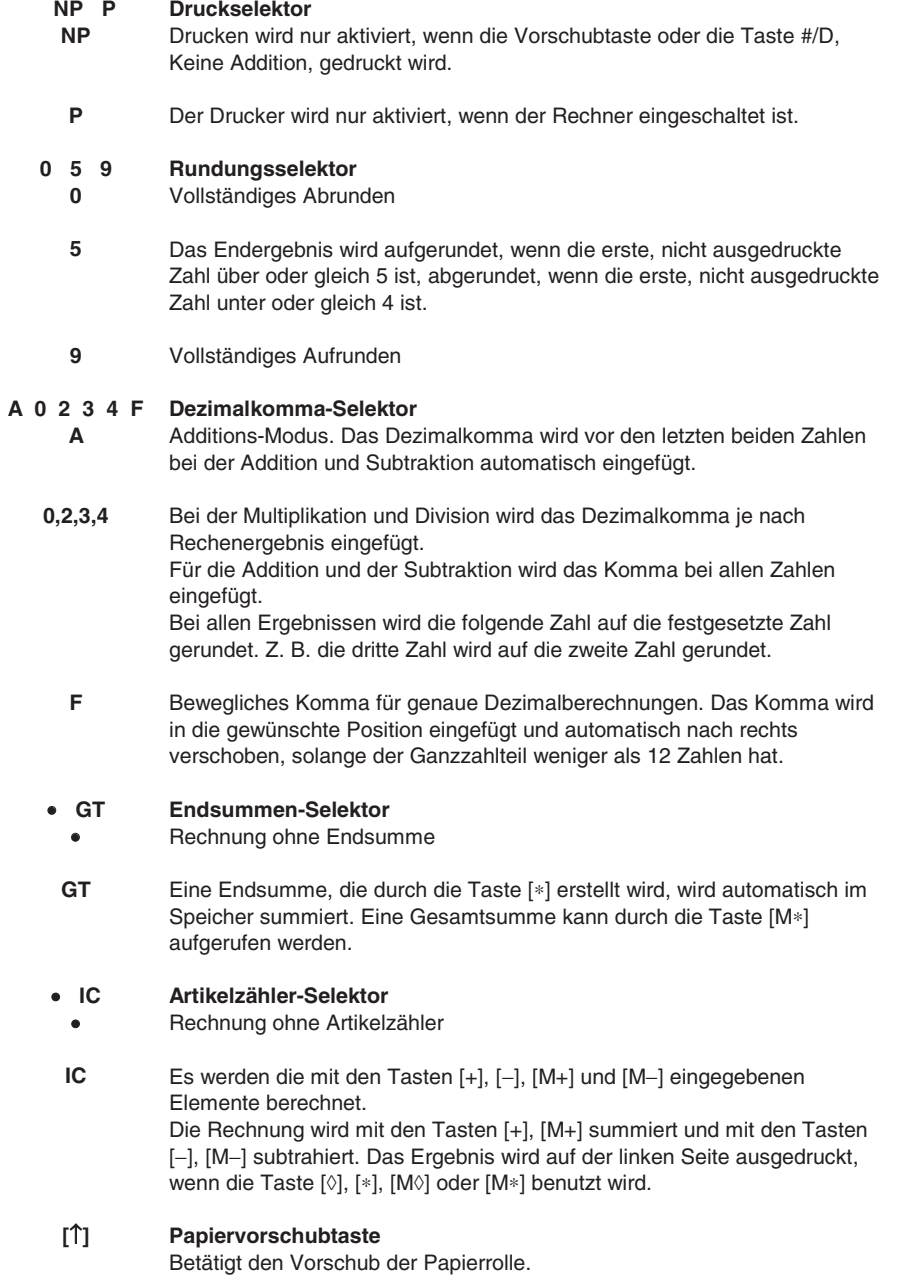

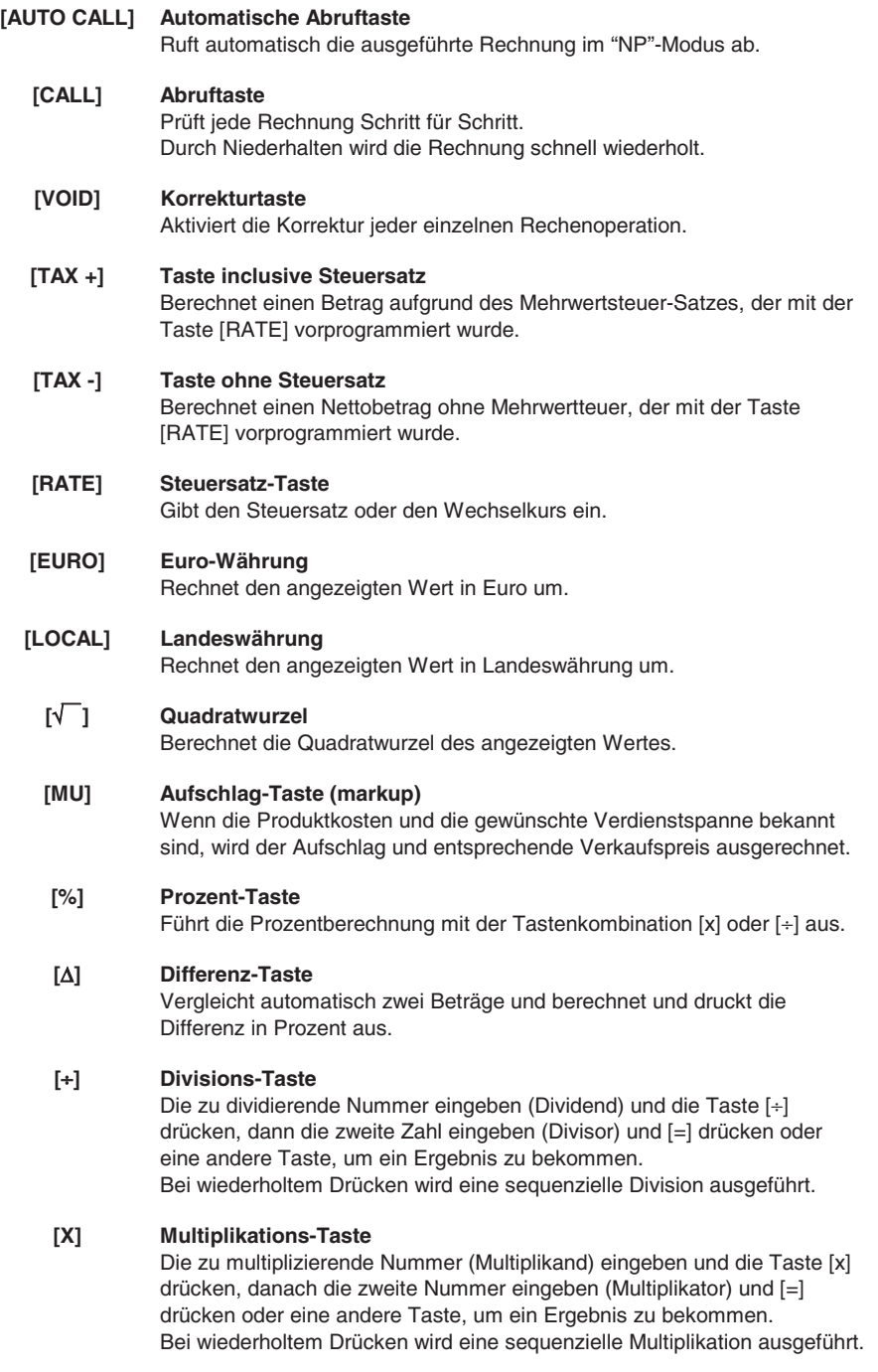

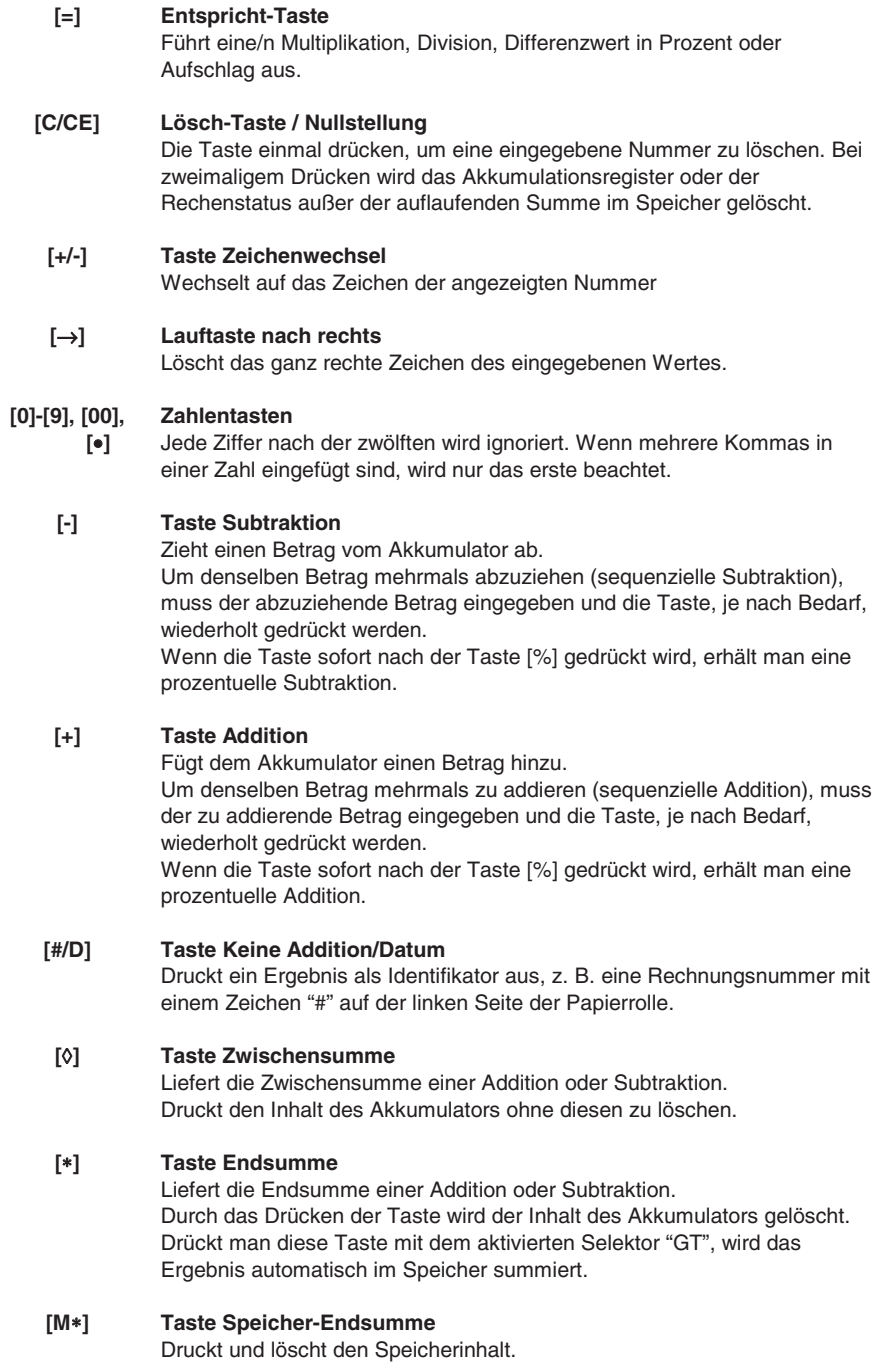

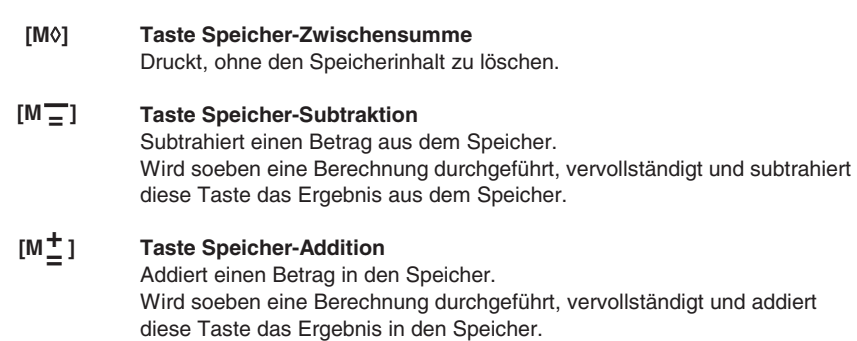

### **Technische Daten**

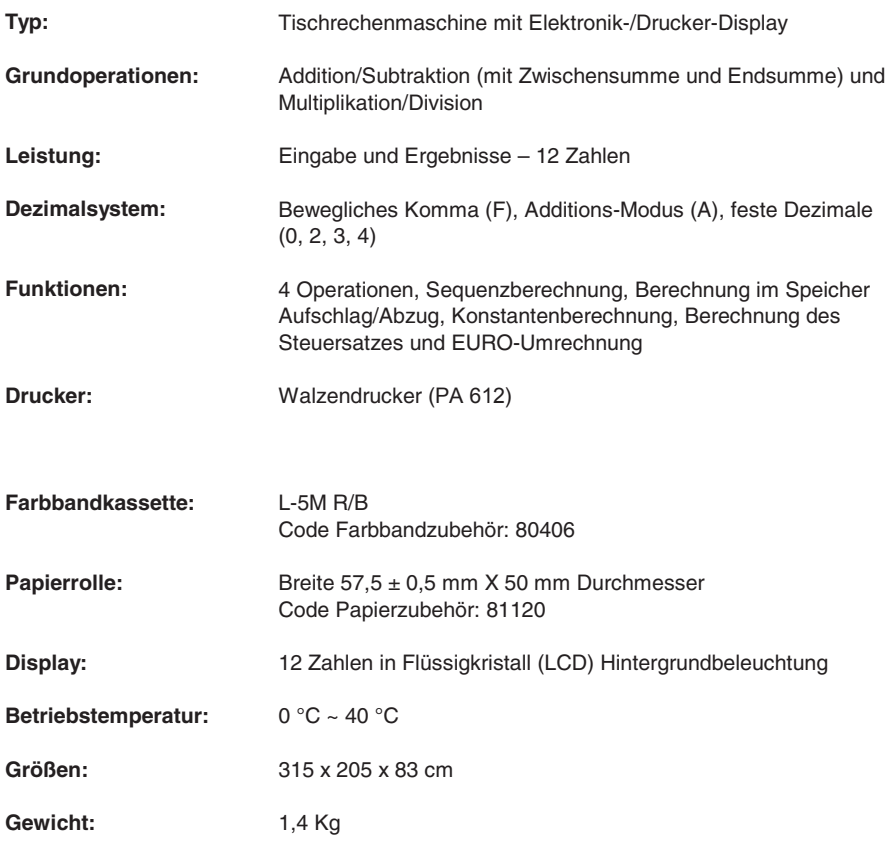

#### **Eliminación de los bloques de seguridad para el transporte**

**Antes de conectar el cable CA y encender la calculadora**, controlar que el voltaje indicado en la etiqueta en el fondo corresponda al voltaje de la red eléctrica y, quitar la almohadilla de protección que cubre el rodillo de la cinta.

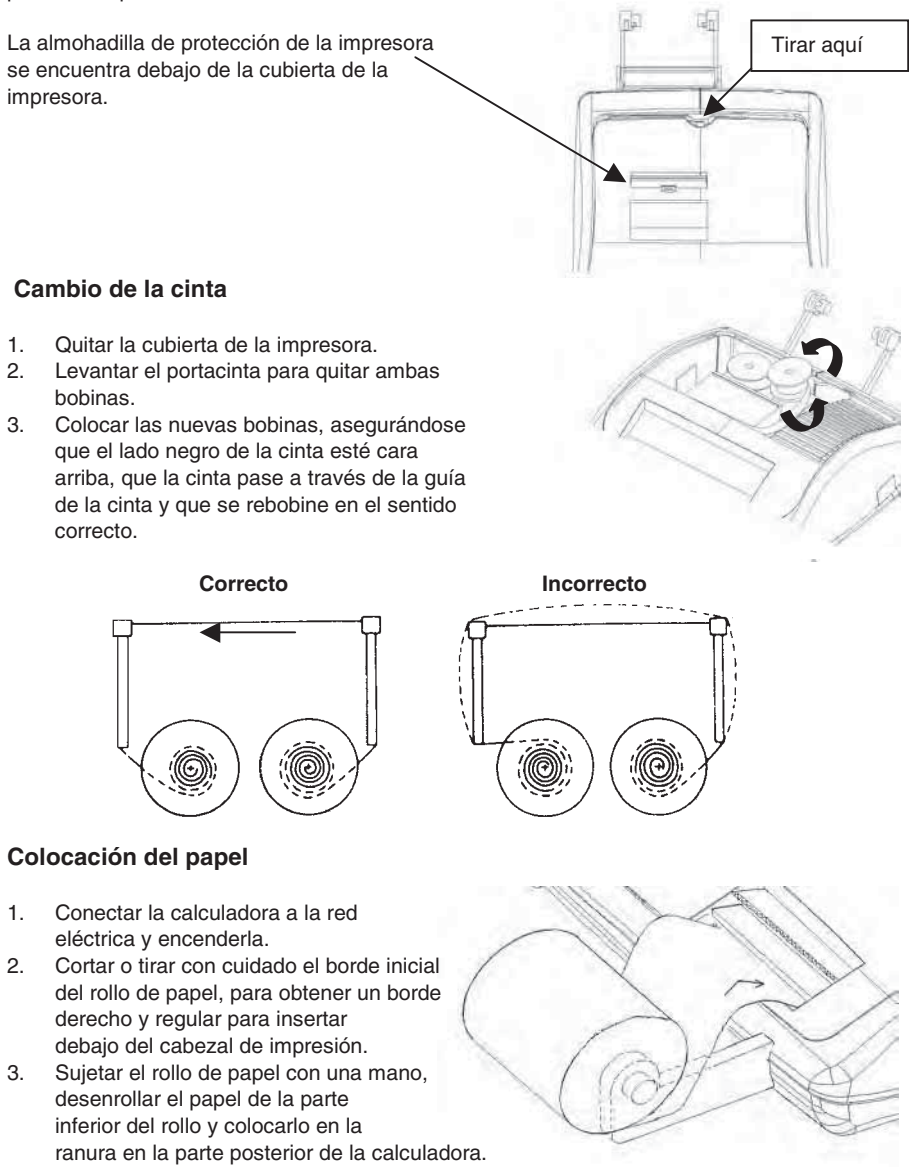

- 4. Pulsar la tecla de avance del papel hasta que el papel es enganchado y arrastrado.
- 5. Colocar el rollo de papel en el soporte del papel.

español de la contrada de la contrada de la contrada de la contrada de la contrada de la contrada de la contrada de la contrada de la contrada de la contrada de la contrada de la contrada de la contrada de la contrada de l

#### **Descripción del teclado**

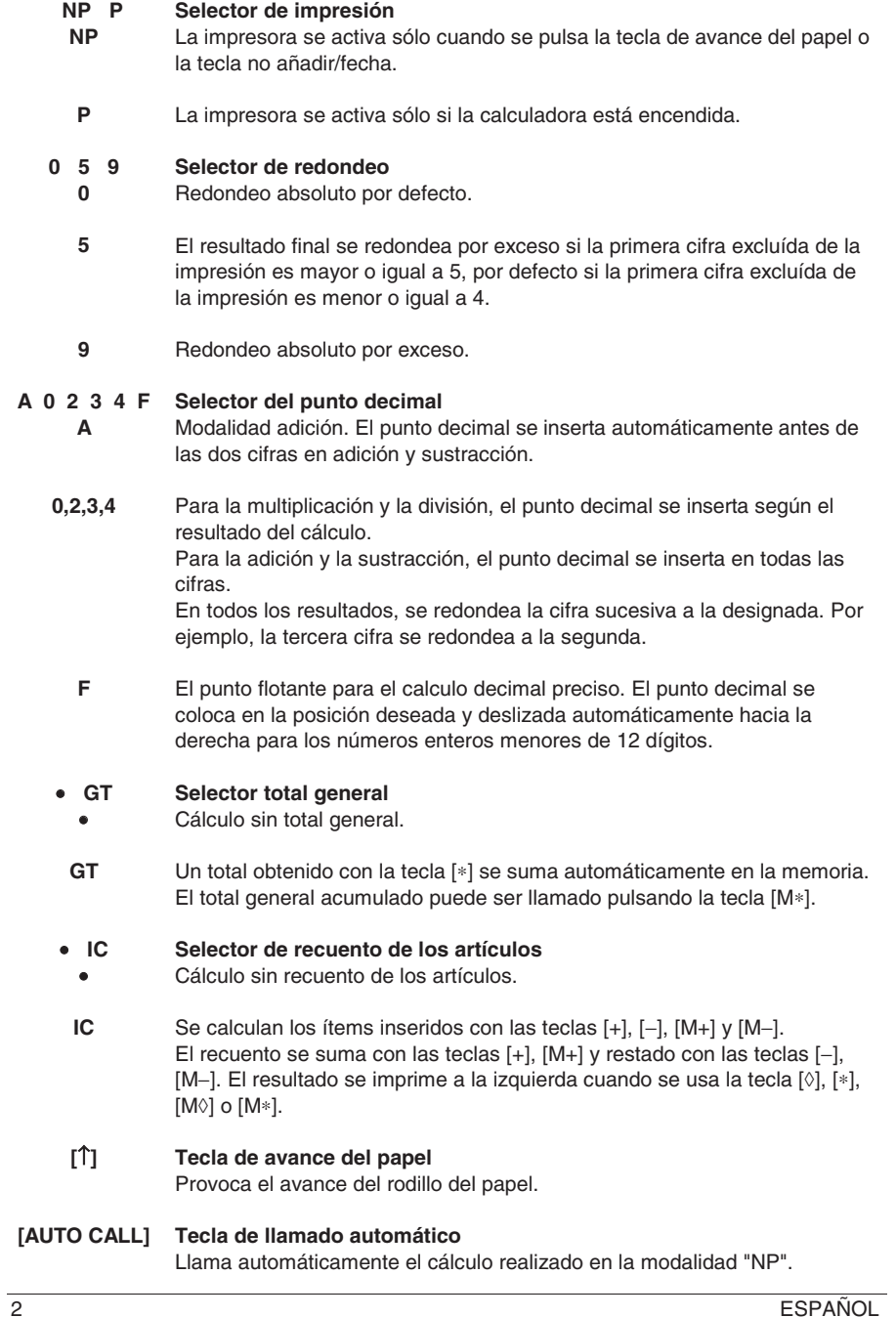

**A 0 2 3 4 F**
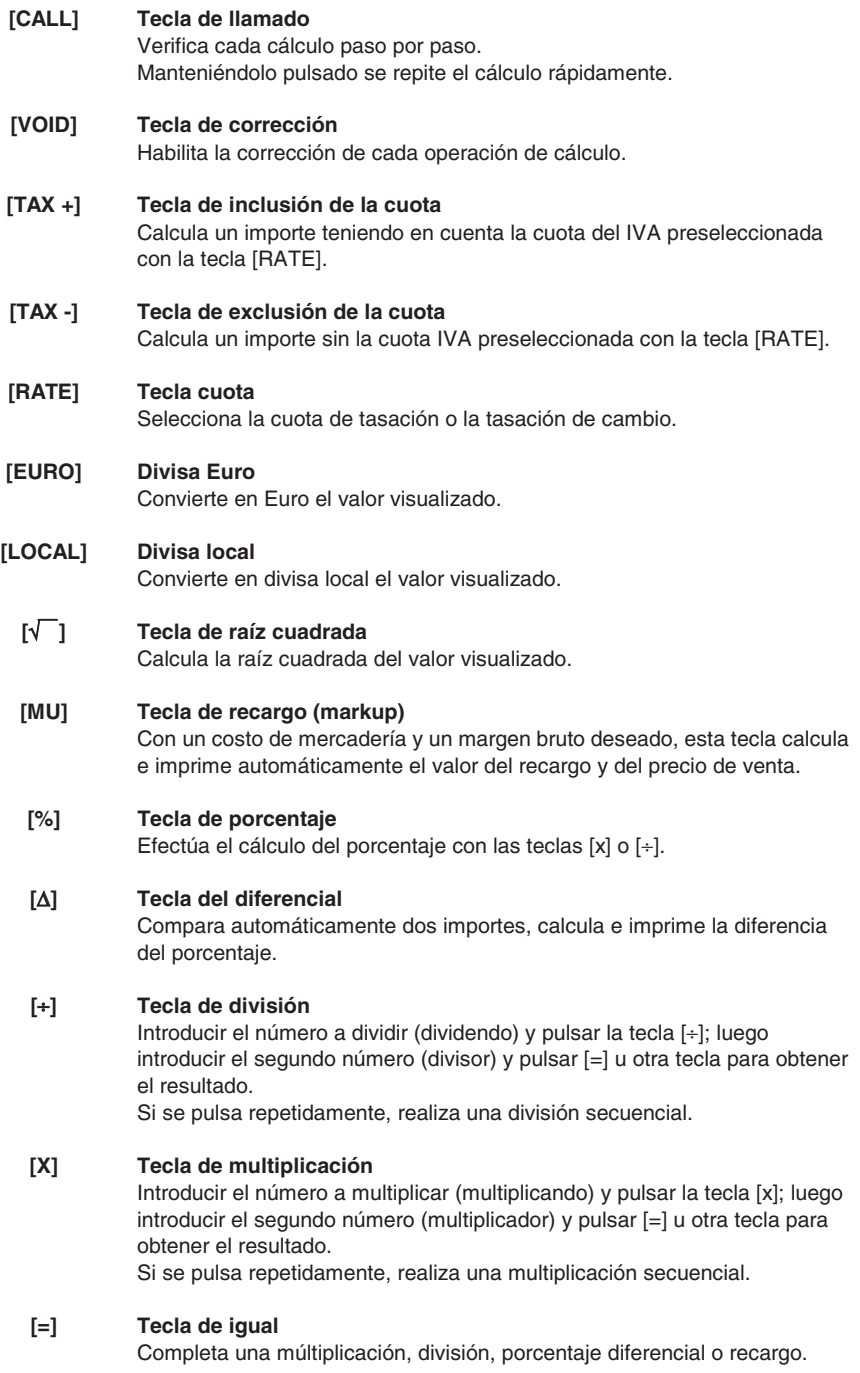

ESPAÑOL 3

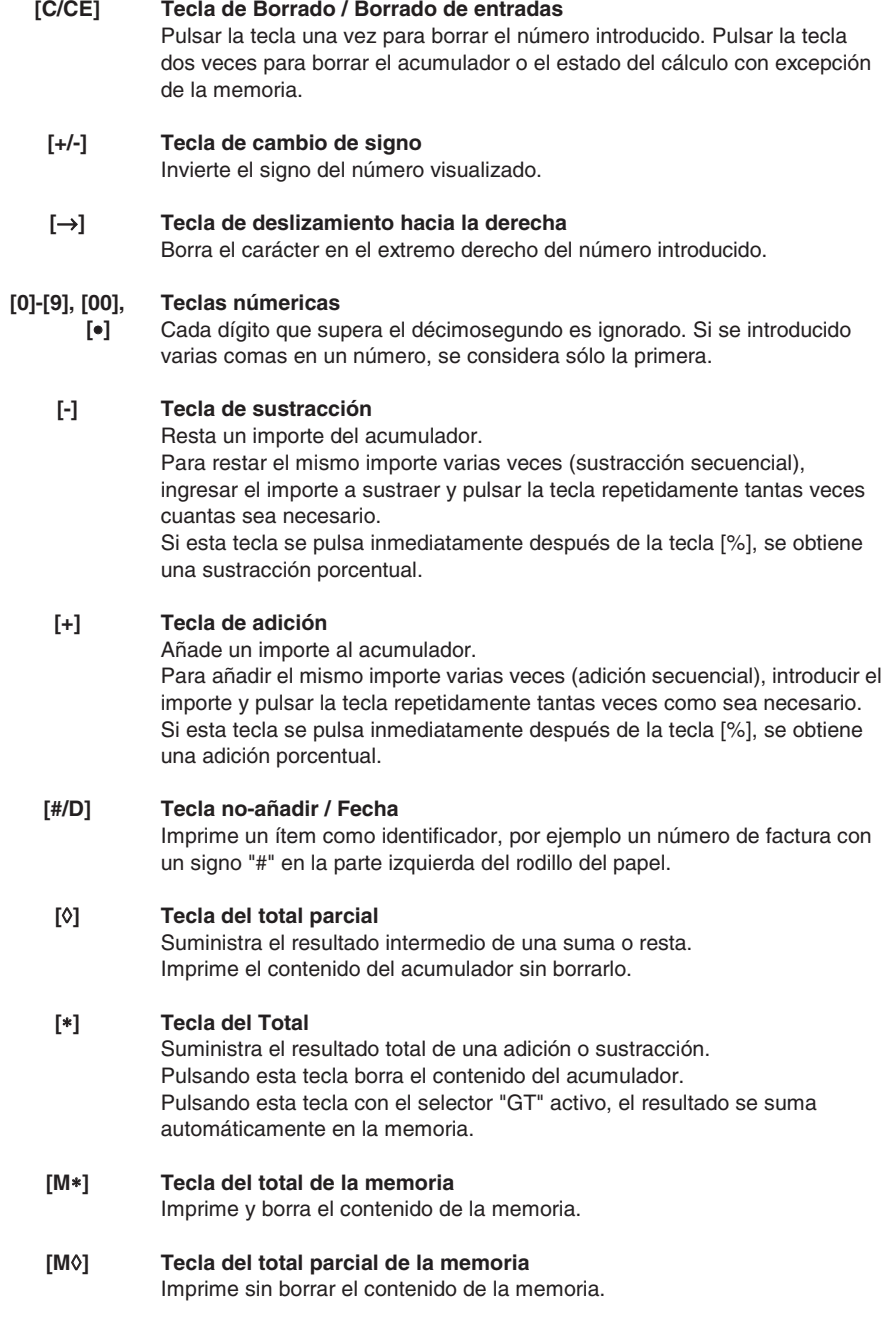

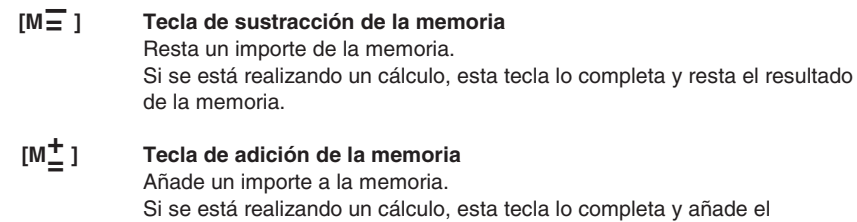

## **Especificaciones técnicas**

resultado a la memoria.

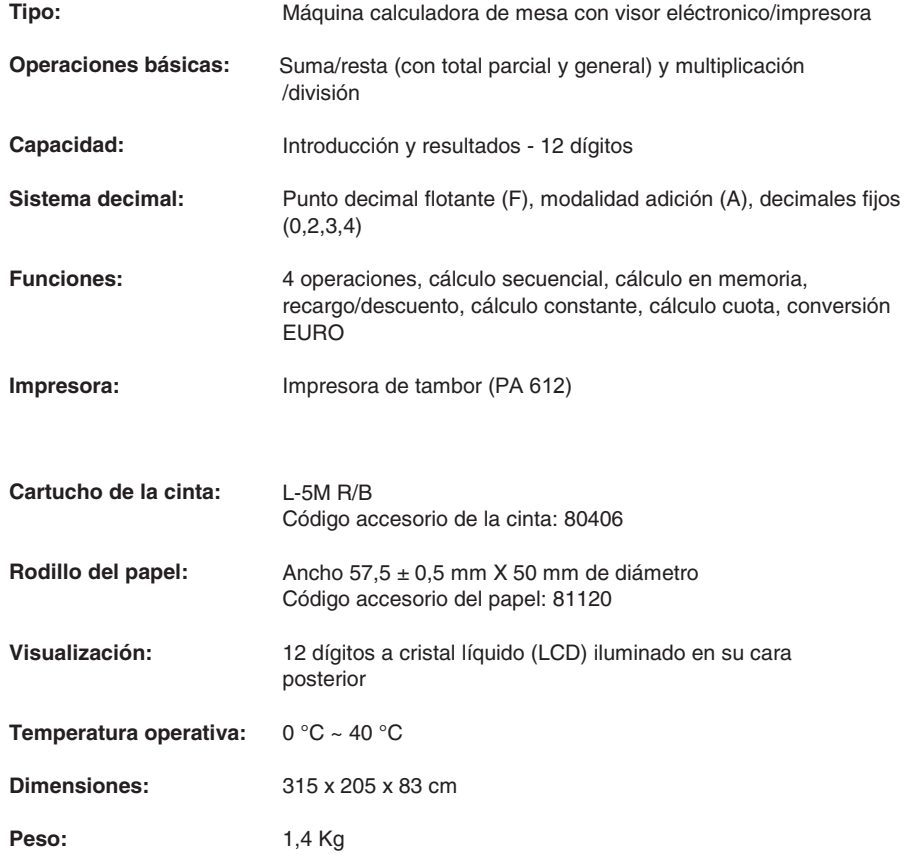

#### **Remoção dos dispositivos de bloqueio para transporte**

**Antes de conectar o cabo CA e ligar a calculadora**, controle se a voltagem indicada na etiqueta do fundo corresponde à voltagem fornecida pela rede de alimentação eléctrica e remova a almofada de cobertura da bobina da fita.

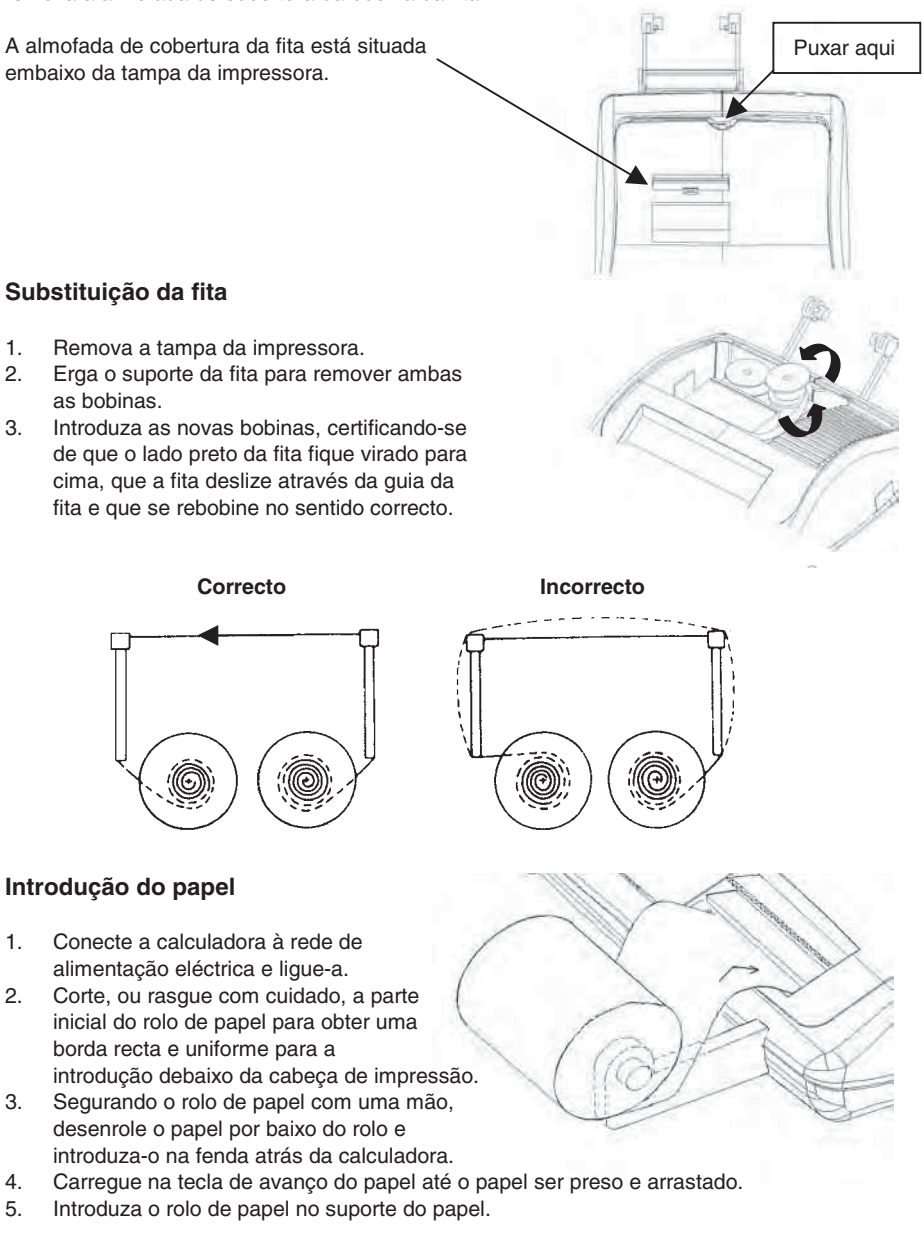

PORTUGUÊS 1

## **Descrição do teclado**

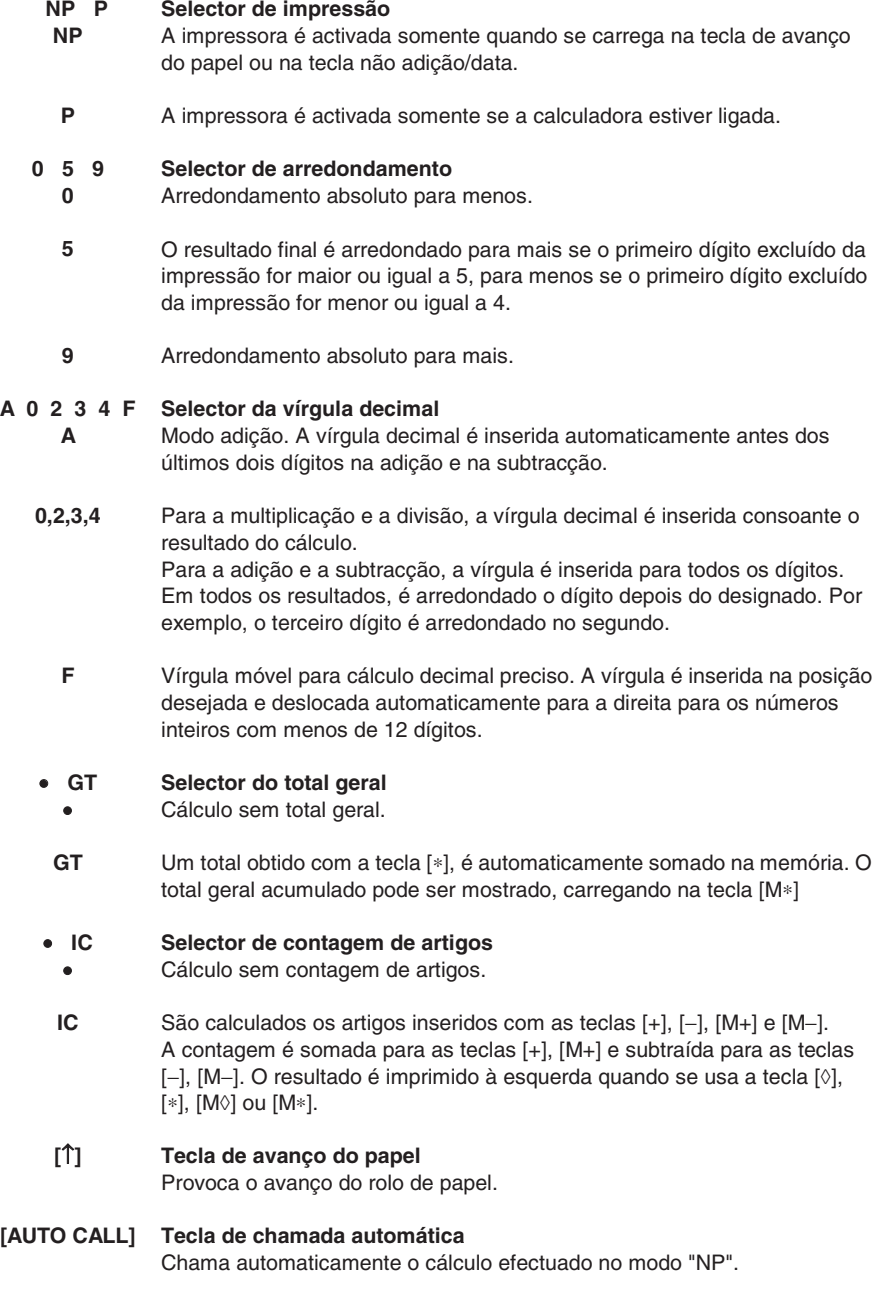

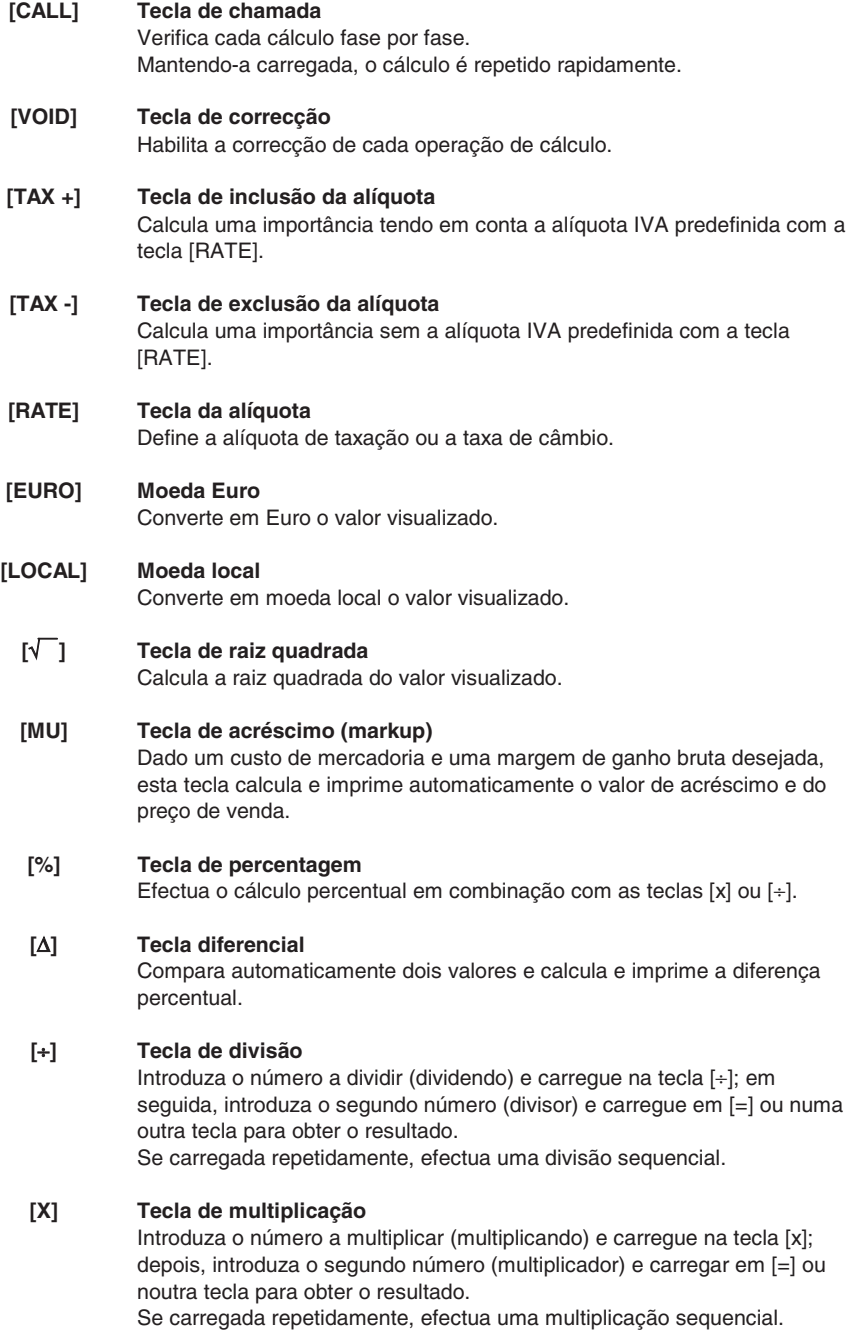

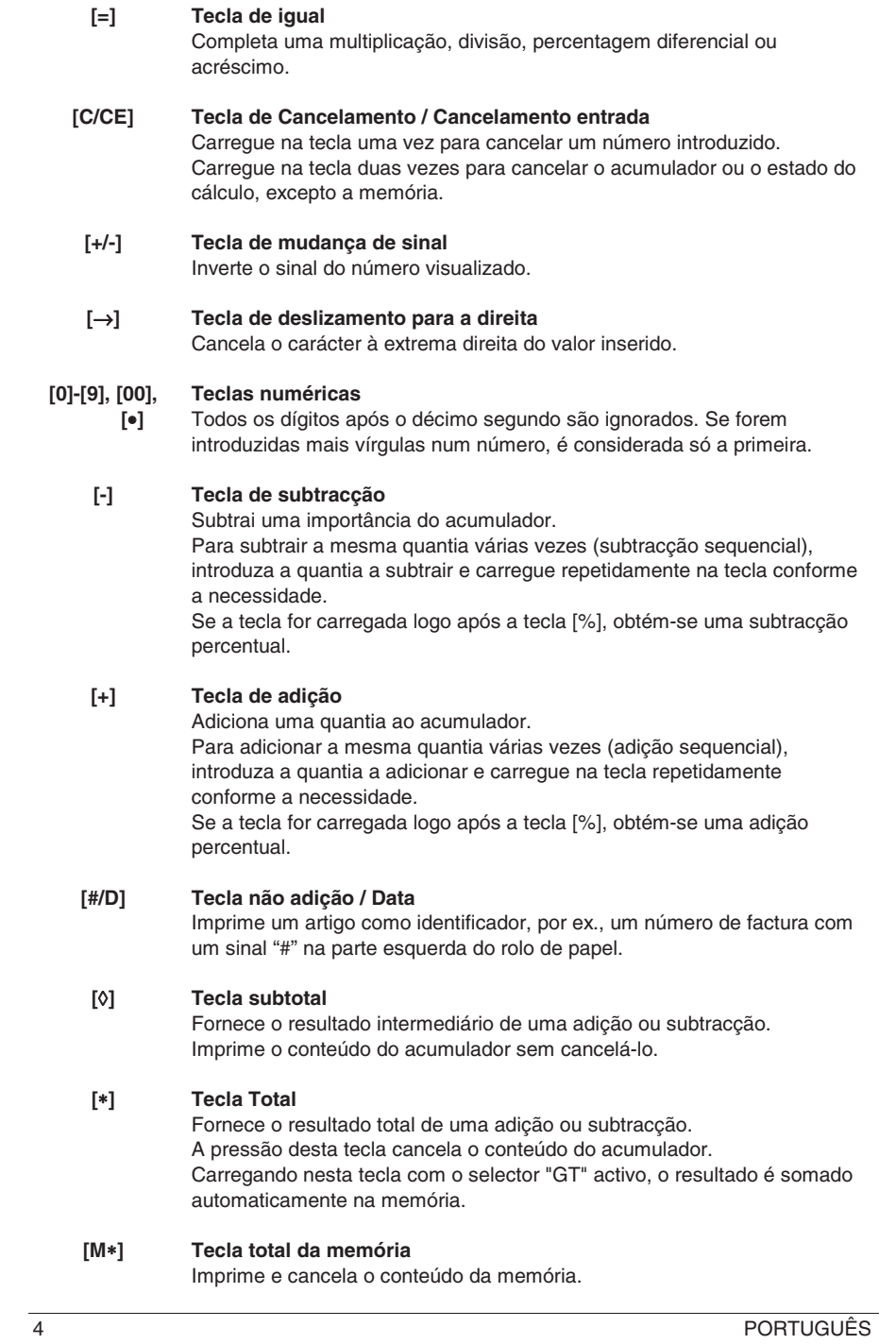

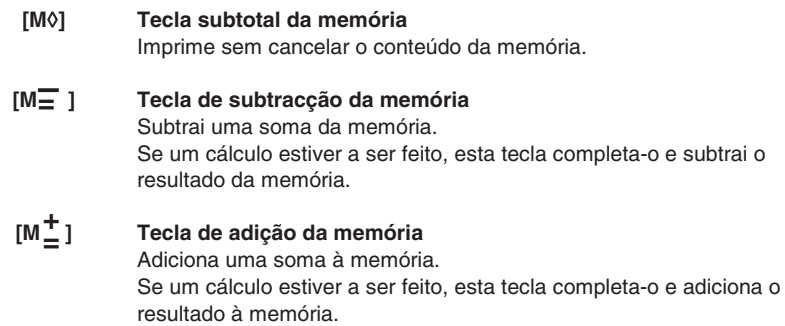

## **Especificações técnicas**

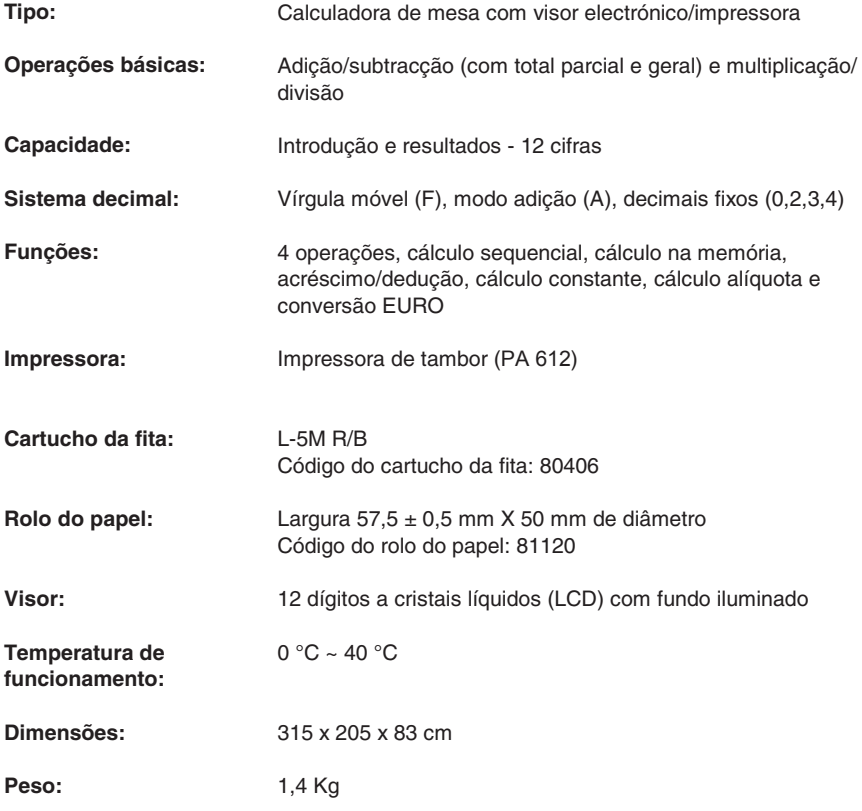

## **Verwijdering transportblokkering**

**Alvorens de AC kabel aan te sluiten en de rekenmachine in te schakelen**, dient u te controleren of de op het plaatje aan de onderkant aangegeven voltage overeenkomt met de door het voedingsnet geleverde voltage, en het beschermkussen verwijderen waarmee de lintrol is bedekt.

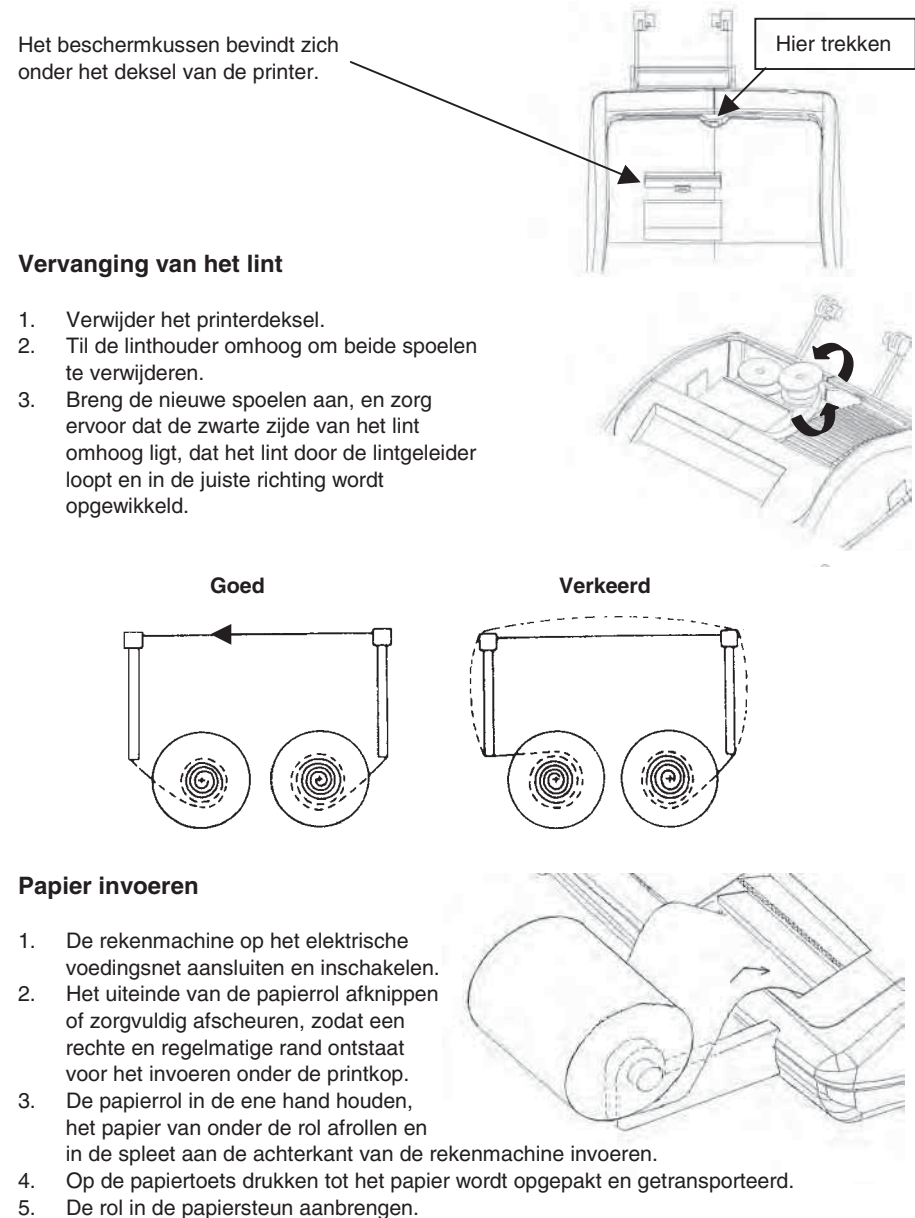

## **Beschrijving van het toetsenbord**

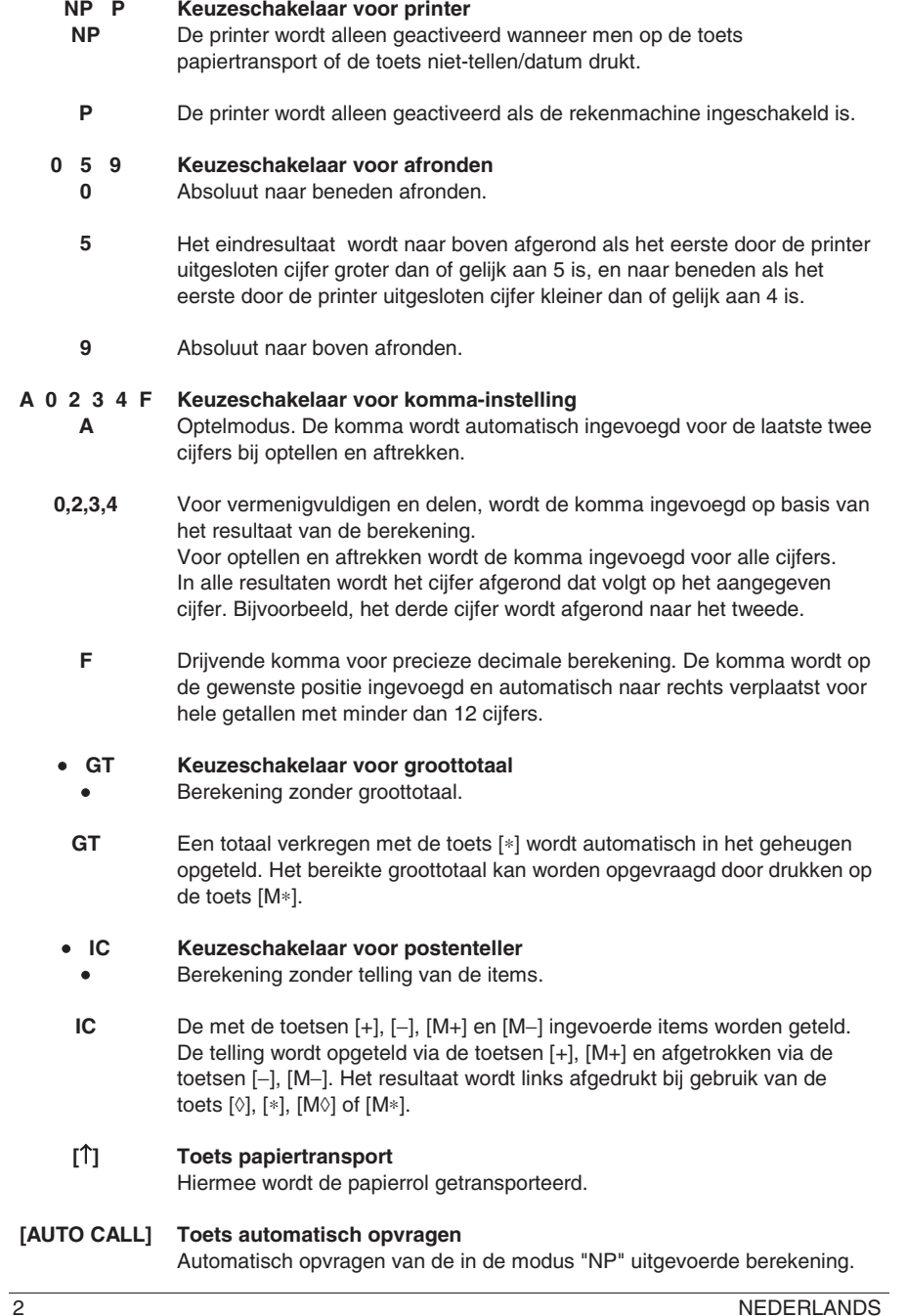

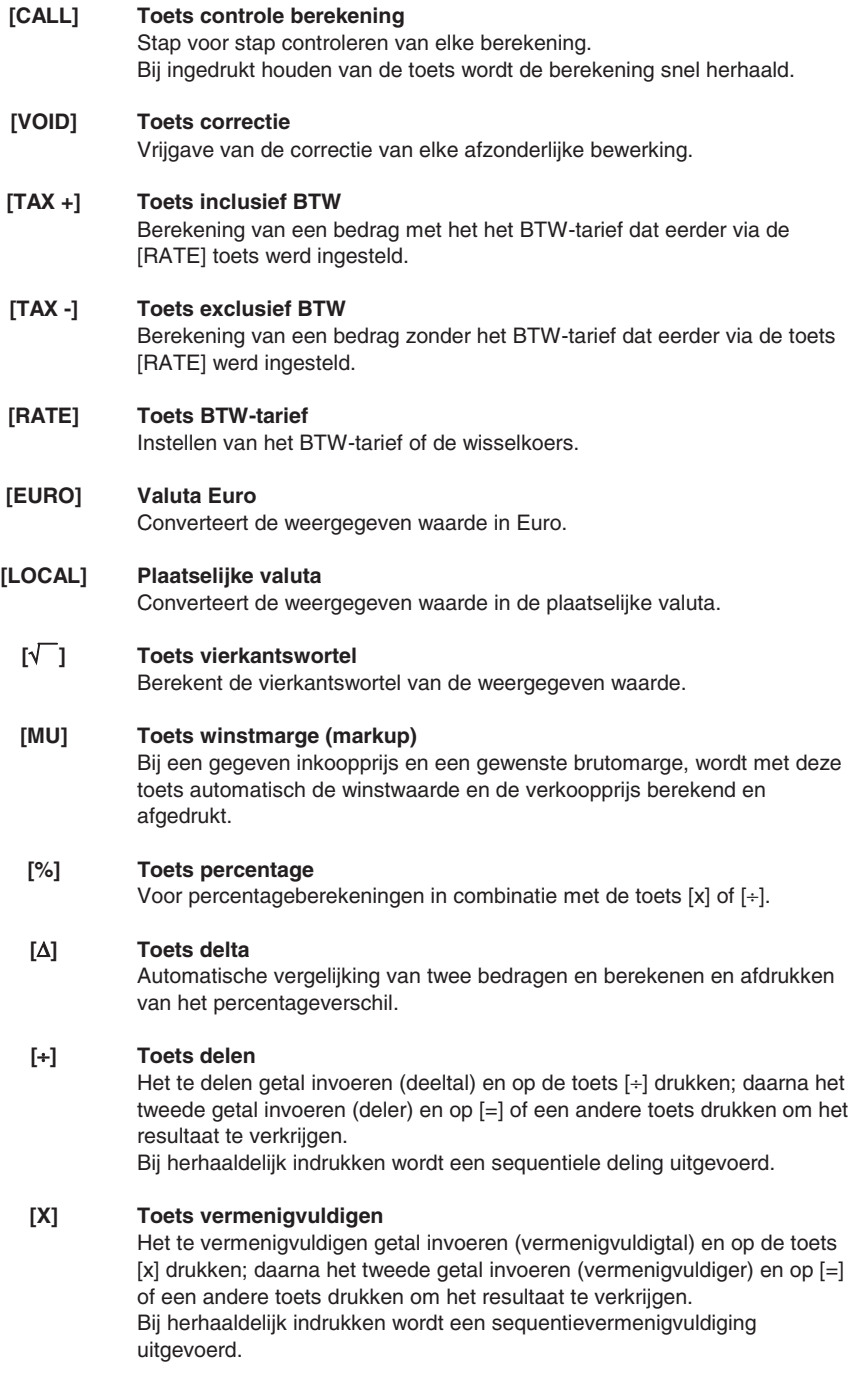

NEDERLANDS 3

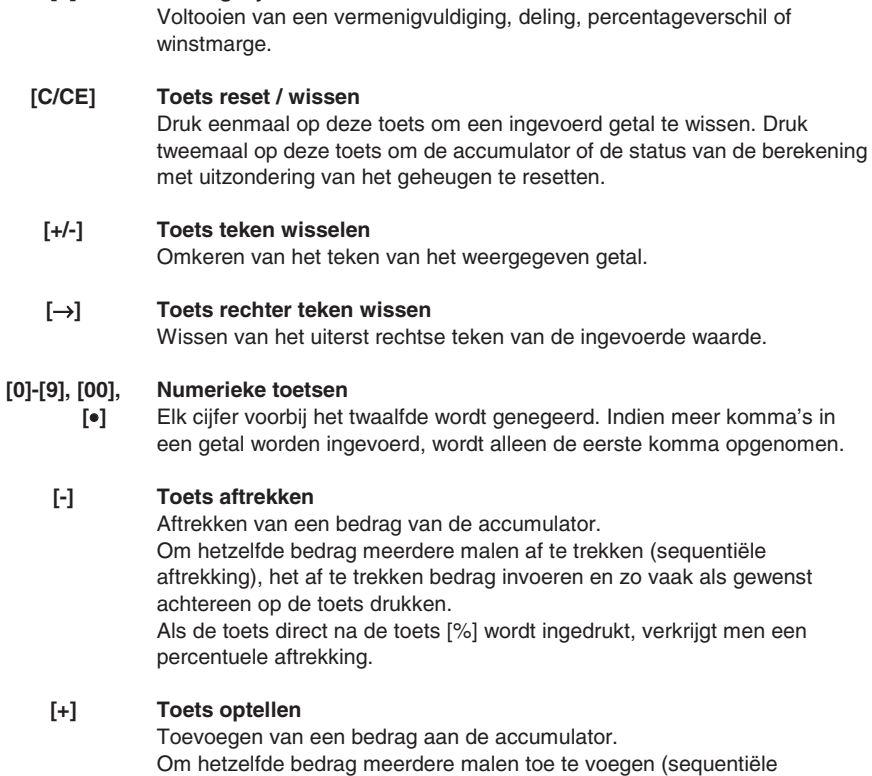

optelling), het toe te voegen bedrag invoeren en zo vaak als gewenst achtereen op de toets drukken. Als de toets direct na de toets [%] wordt ingedrukt, verkrijgt men een percentuele aftrekking.

#### **[#/D] Toets niet-tellen / datum**

Afdrukken van een item als identificator, bijv. een factuurnummer met een teken "#" aan de linker kant van de papierrol.

#### **[**¡**] Toets subtotaal**

**[=] Toets gelijkteken** 

Weergeven van het tussenresultaat van een optelling of aftrekking. Afdrukken van de inhoud van de accumulator zonder deze te wissen.

#### **[**∗**] Toets totaal**

Weergeven van het totaalresultaat van een optelling of een aftrekking. Bij drukken op deze toets wordt de inhoud van de accumulator gewist. Bij drukken op deze toets met de keuzeschakelaar "GT" actief, wordt het resultaat automatisch in het geheugen opgeteld.

## **[M**∗**] Toets totaal in geheugen**

Afdrukken en wissen van de geheugeninhoud.

4 NEDERLANDS

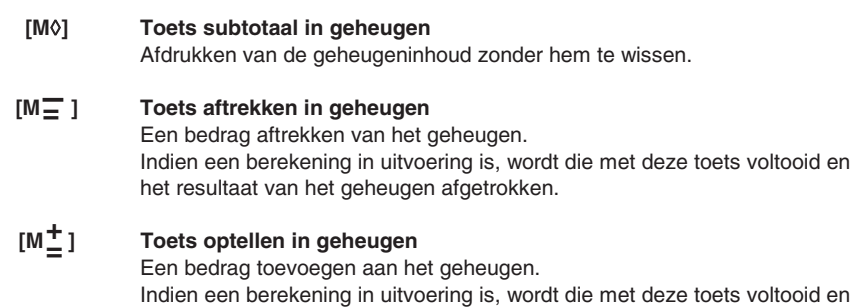

het resultaat aan het geheugen toegevoegd.

## **Technische specificaties**

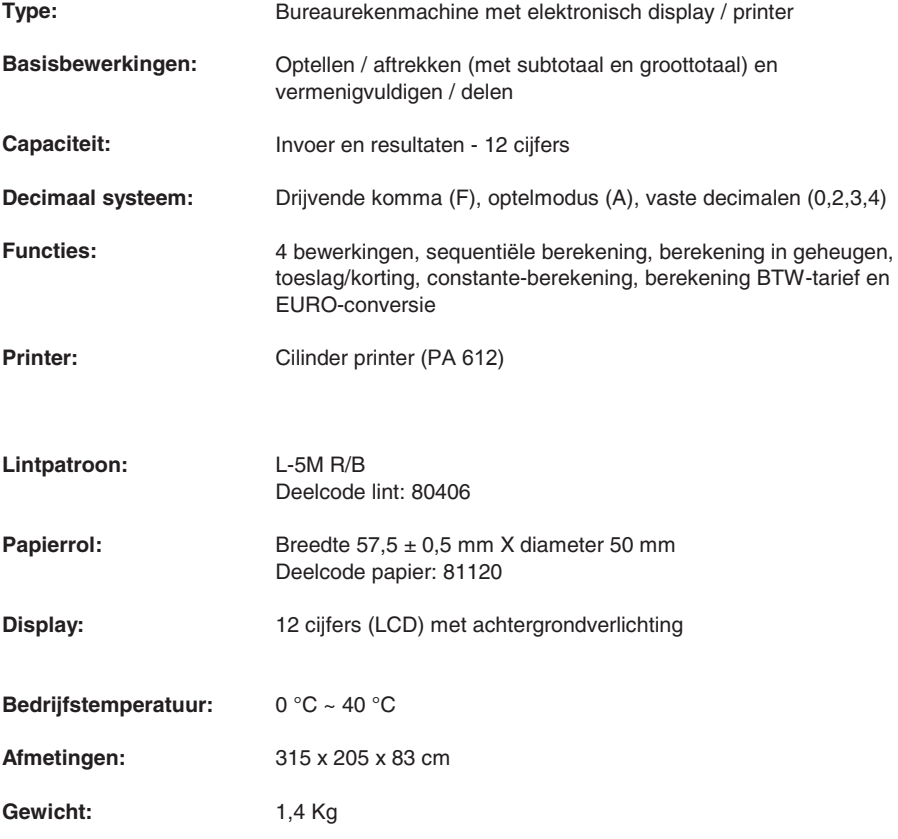

**Esempi di calcolo - Calculation examples - Exemples de calcul - Rechenbeispiele - Ejemplos de cálculo - Exemplos de cálculo - Berekeningsvoorbeelden** 

**ADDIZIONE E SOTTRAZIONE - ADDITION AND SUBTRACTION - ADDITION ET SOUSTRACTION - ADDITION UND SUBTRAKTION - ADICIÓN Y SUSTRACCIÓN - ADIÇÃO E SUBTRACÇÃO - OPTELLEN EN AFTREKKEN** 

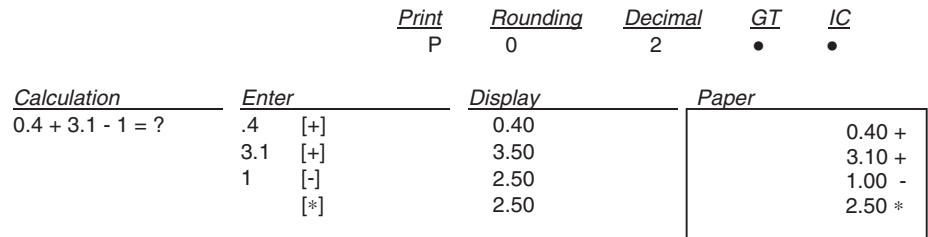

**ADDIZIONE/SOTTRAZIONE IN MODO ADD - ADDITION/SUBTRACTION IN ADD MODE - ADDITION/SOUSTRACTION EN MODE ADD - ADDITION/SUBTRAKTION IM ADD.- MODUS - ADICIÓN/SUSTRACCIÓN EN MODO ADD - ADIÇÃO/SUBTRACÇÃO NO MODO ADD - OPTELLEN/AFTREKKEN IN ADD-MODUS** 

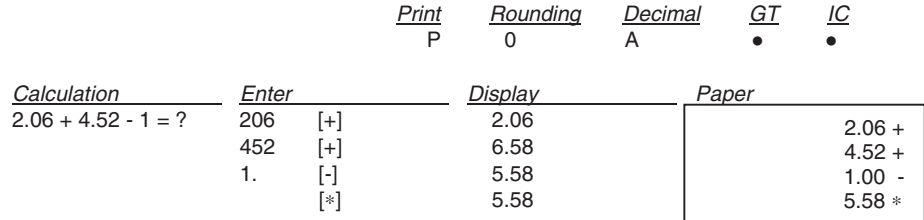

**ADDIZIONE/SOTTRAZIONE CON CONTEGGIO ARTICOLI - ADDITION/SUBTRACTION WITH ITEM COUNT - ADDITION/SOUSTRACTION AVEC COMPTAGE DES ARTICLES - ADDITION/SUBTRAKTION MIT ARTIKELZÄHLER - ADICIÓN/SUSTRACCIÓN CON RECUENTO DE LOS ARTÍCULOS - ADIÇÃO/SUBTRACÇÃO COM CONTAGEM DOS ARTIGOS - OPTELLEN/AFTREKKEN MET POSTENTELLER** 

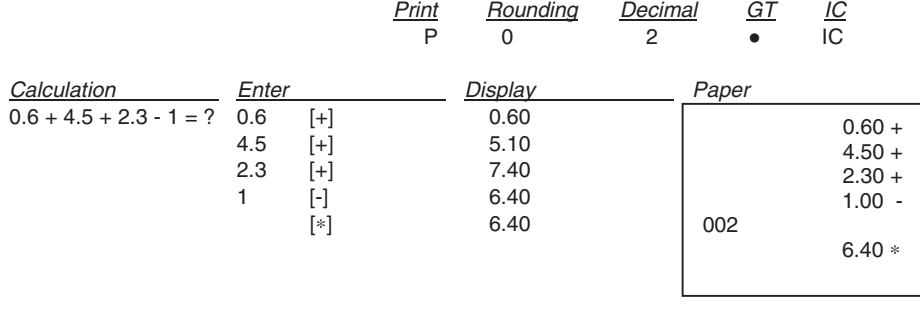

Esempi – Examples – Exemples – Beispiele – Ejemplos – Exemplos – Voorbeelden 1

**ARROTONDAMENTO PER ADDIZIONE E SOTTRAZIONE - ROUNDING FOR ADDITION AND SUBTRACTION - ARRONDI POUR ADDITION ET SOUSTRACTION - RUNDUNG FÜR ADDITION UND SUBTRAKTION - REDONDEO PARA ADICIÓN Y SUSTRACCIÓN - ARREDONDAMENTO PARA ADIÇÃO/SUBTRACÇÃO - AFRONDEN VOOR OPTELLEN EN AFTREKKEN** Print Rounding Decimal GT IC

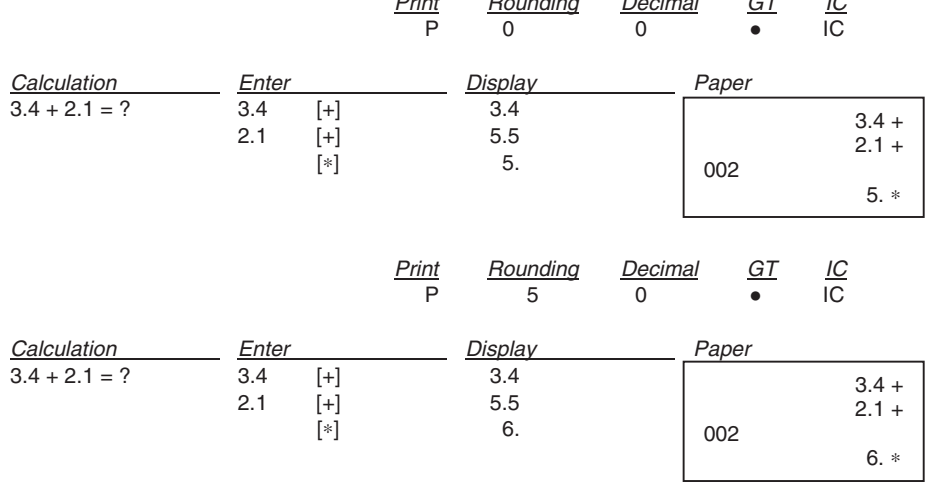

#### **RIPETERE CALCOLO - REPEAT CALCULATION - REPETITION DU CALCUL - BERECHNUNG WIEDERHOLEN - REPETIR CÁLCULO - REPETIR O CÁLCULO - BEREKENING HERHALEN**

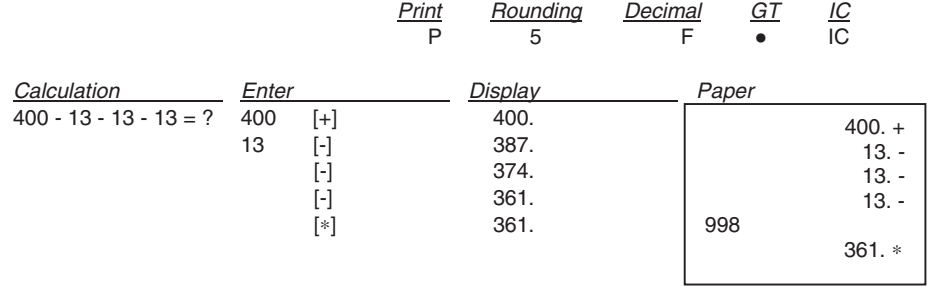

#### 2 Esempi – Examples – Exemples – Beispiele – Ejemplos – Exemplos - Voorbeelden

#### **CANCELLA CARATTERE A DESTRA - RIGHT SHIFT - EFFACEMENT DU CARACTERE A DROITE - RECHTES ZEICHEN LÖSCHEN - BORRAR CARÁCTER A LA DERECHA - CANCELA CARÁCTER À DIREITA - RECHTER TEKEN WISSEN**

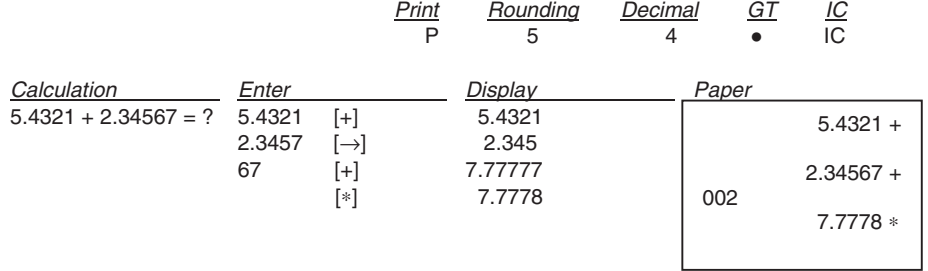

#### **SUBTOTALE - SUBTOTAL - SOUS-TOTAL - ZWISCHENSUMME - SUBTOTAL - SUBTOTAL - SUBTOTAAL** Print Rounding Decimal GT IC

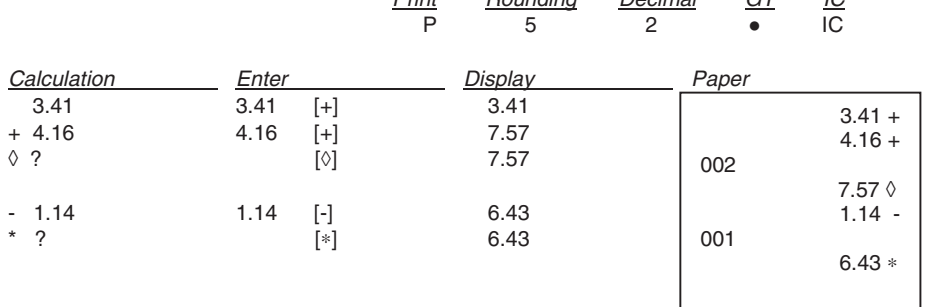

I

#### **NON ADDIZIONE/DATA - NON-ADD/DATE - PAS DE CALCUL/DATE - KEINE ADDITION/DATUM - NO AÑADIR/FECHA - NÃO ADIÇÃO/DATA - NIET-TELLEN/DATUM**

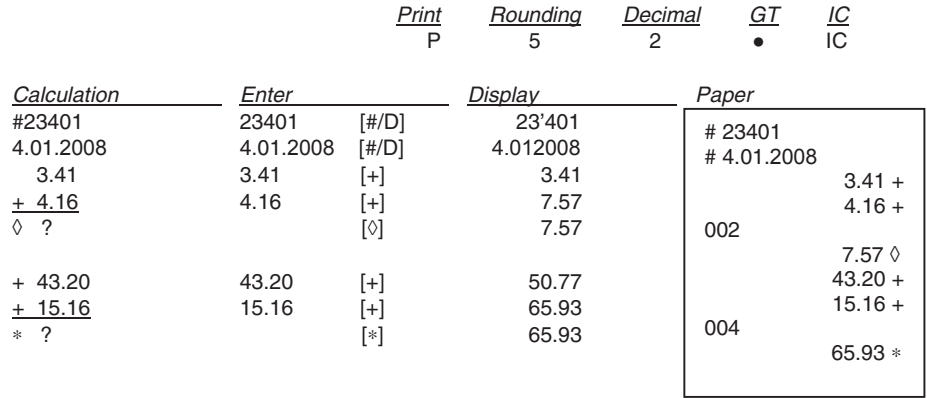

Esempi – Examples – Exemples – Beispiele – Ejemplos – Exemplos – Voorbeelden 3

#### **RADICE QUADRATA - SQUARE ROOT - RACINE CARREE - QUADRATWURZEL - RAÍZ CUADRADA - RAIZ QUADRADA - VIERKANTSWORTEL**

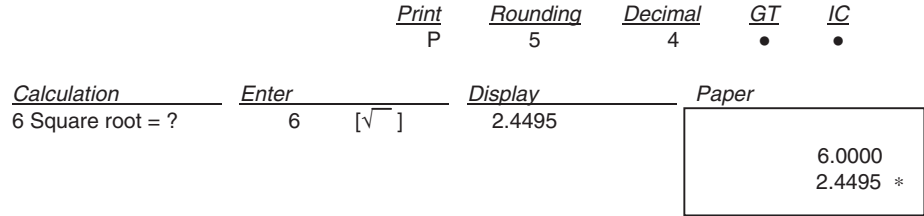

#### **MOLTIPLICAZIONE/DIVISIONE - MULTIPLICATION/DIVISION - MULTIPLICATION/ DIVISION - MULTIPLIKATION/DIVISION - MULTIPLICACIÓN/DIVISIÓN - MULTIPLICAÇÃO/DIVISÃO - VERMENIGVULDIGEN/DELEN**

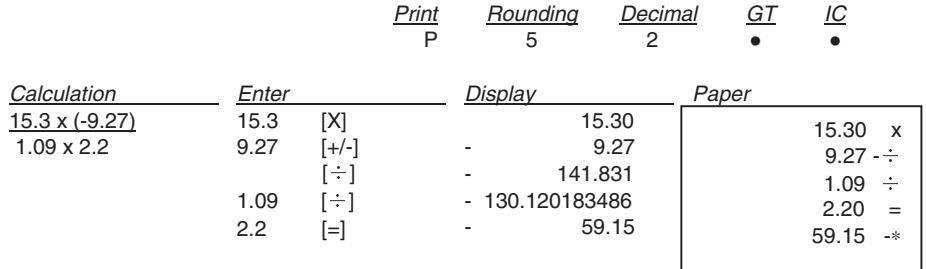

**ARROTONDAMENTO PER MOLTIPLICAZIONE/DIVISIONE - ROUNDING FOR MULT-PLICATION/DIVISION - ARRONDI POUR MULTIPLICATION/DIVISION - RUNDUNG FÜR MULTIPLIKATION/DIVISION - REDONDEO PARA MULTIPLICACIÓN/DIVISIÓN - ARREDONDAMENTO PARA MULTIPLICAÇÃO/DIVISÃO - AFRONDEN VOOR VERMENIGVULDIGEN/DELEN**

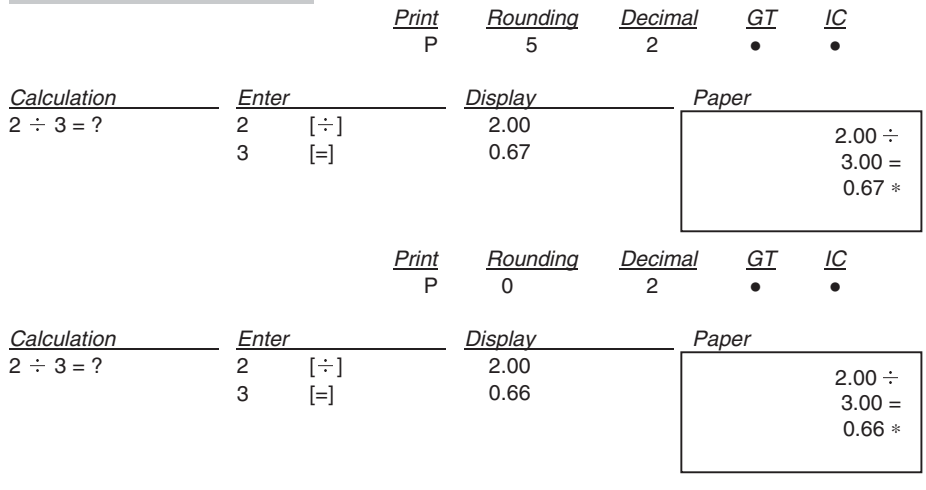

4 Esempi – Examples – Exemples – Beispiele – Ejemplos – Exemplos - Voorbeelden

#### **RIPETERE CALCOLO - REPEAT CALCULATION - REPETITION DU CALCUL - BERECHNUNG WIEDERHOLEN - REPETIR CÁLCULO - REPETIR O CÁLCULO - BEREKENING HERHALEN**

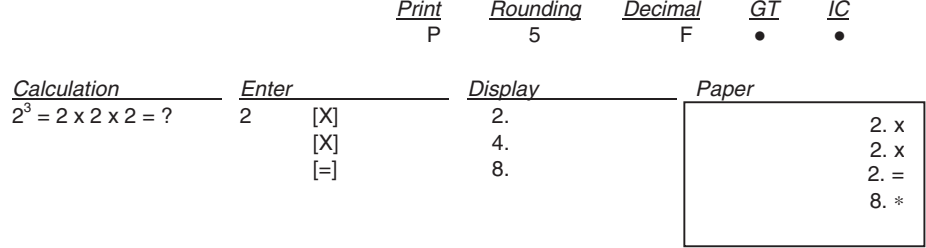

#### **CALCOLO COSTANTE - CONSTANT CALCULATION - CALCUL CONSTANTE - KONSTANTENBERECHNUNG - CÁLCULO CONSTANTE - CÁLCULO CONSTANTE - CONSTANTE-BEREKENING** Print Rounding Decimal GT IC

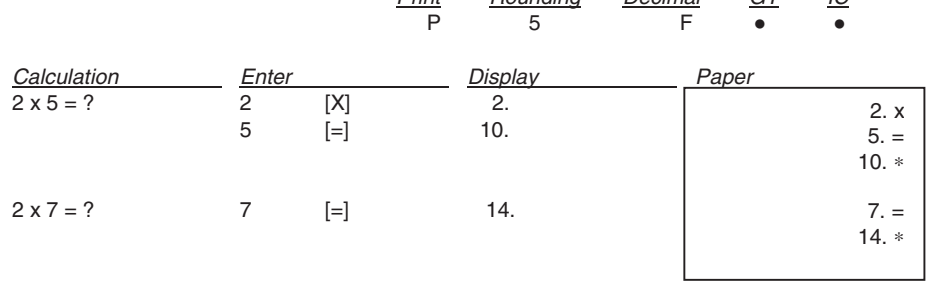

#### **PREIMPOSTAZIONE TASSO - SET TAX RATE - PROGRAMMATION DU TAUX - VOREINSTELLLUNG SATZ - SELECCIÓN PREVIA PORCENTAJE - PREDEFINIÇÃO DA TAXA - INSTELLING BTW-TARIEF**

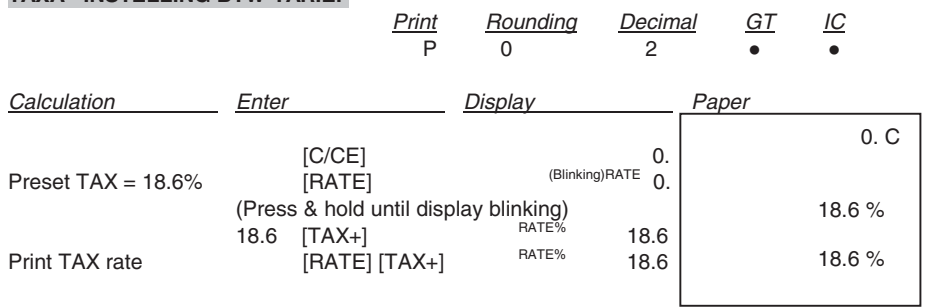

#### **CALCOLO TASSO - TAX CALCULATION - CALCUL DU TAUX - SATZ-BERECHNUNG - CÁLCULO DE TASACIÓN - CÁLCULO DA TAXA - BTW-BEREKENING**

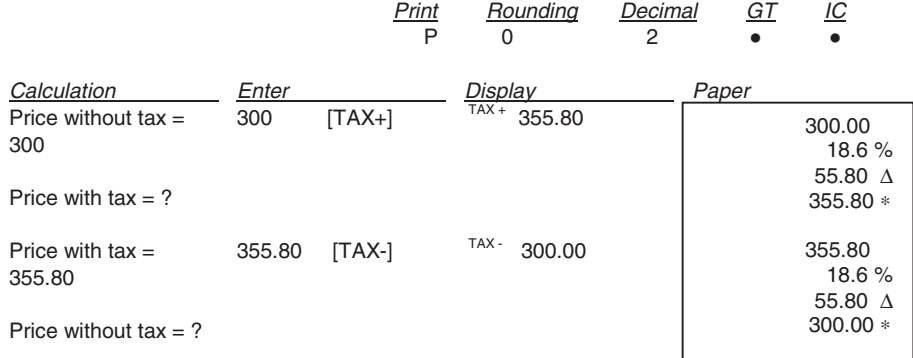

#### **CALCOLO DELLA PERCENTUALE - PERCENTAGE CALCULATION - CALCUL DU POURCENTAGE - PROZENTSATZ-BERECHNUNG - CÁLCULO DEL PORCENTAJE - CÁLCULO DA PERCENTAGEM - PERCENTAGEBEREKENING**

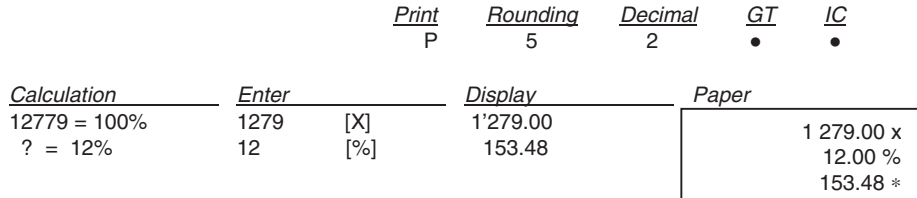

**CALCOLO DELL'ADDIZIONE E DELLO SCONTO - ADD-ON AND DISCOUNT CALCULA-TION - POURCENTAGE DE MAJORATION ET POURCENTAGE DE REMISE - ZUSCHLAG- UND RABATTBERECHNUNG - CÁLCULO DE LA ADICIÓN Y DEL DESCUENTO - CÁLCULO DA ADIÇÃO E DO DESCONTO - BEREKENING VAN TOESLAG EN KORTING**

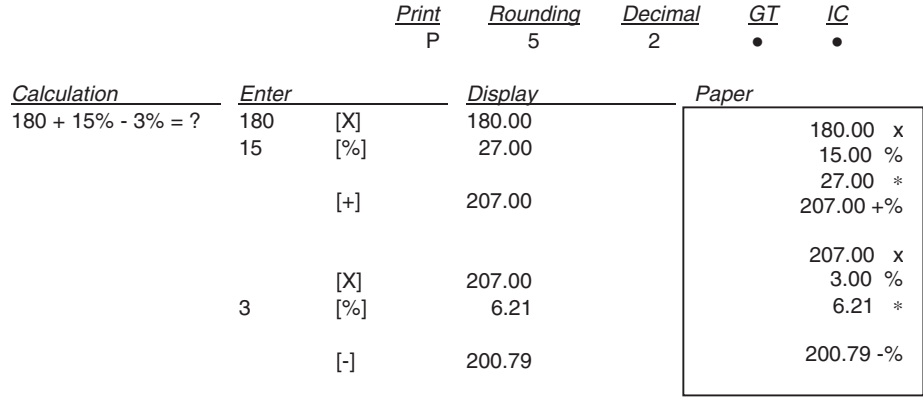

6 Esempi – Examples – Exemples – Beispiele – Ejemplos – Exemplos - Voorbeelden

#### **PERCENTUALE DELLA COSTANTE - PERCENTAGE OF CONSTANT - POURCENTAGE DE CONSTANTE - KONSTANTENPROZENTSATZ - PORCENTAJE DE LA CONSTANTE - PERCENTAGEM DA CONSTANTE - PERCENTAGE VAN DE CONSTANTE**

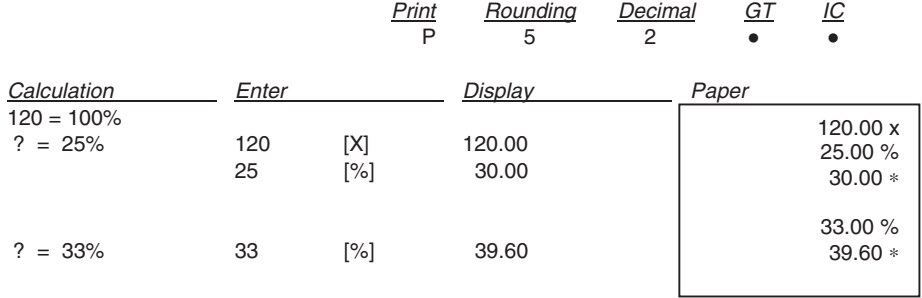

## **RICAVO/PERDITA - MARK UP/DOWN - MARGE DE BENEFICE/PERTE - AUF-/ ABSCHLÄGE - PRODUCTO/PÉRDIDA - GANHO/PERDA - WINST-/VERLIESMARGE**

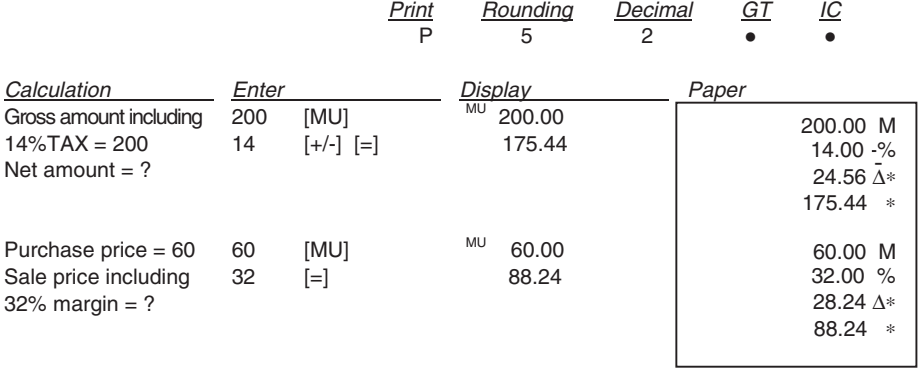

## Esempi – Examples – Exemples – Beispiele – Ejemplos – Exemplos – Voorbeelden 7

#### TOTALE GENERALE IN MEMORIA - GRAND TOTAL MEMORY - GRAND TOTAL MEMOIRE - SPEICHER-ENDSUMME - TOTAL GENERAL EN MEMORIA - TOTAL GERAL NA MEMÓRIA - GROOTTOTAAL IN GEHEUGEN

Print

GT

Rounding Decimal

 $IC$ 

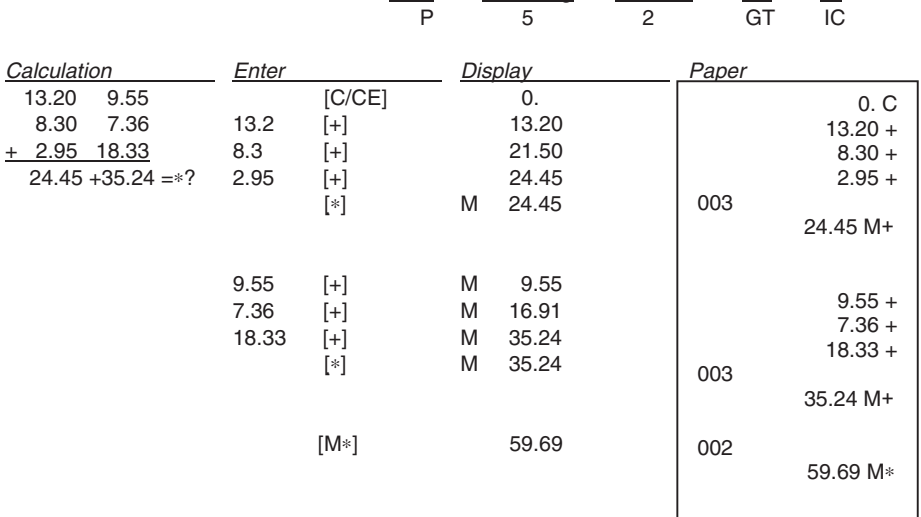

## CALCOLO DELLA PERCENTUALE DELTA - DELTA PERCENT CALCULATION - CALCUL DE LA VARIATION EN POURCENTAGE - BERECHNUNG DER DELTA-QUOTE -<br>CÁLCULO DEL PORCENTAJE DELTA - CÁLCULO DA PERCENTAGEM DELTA -**BEREKENING VAN PERCENTAGEVERSCHIL**

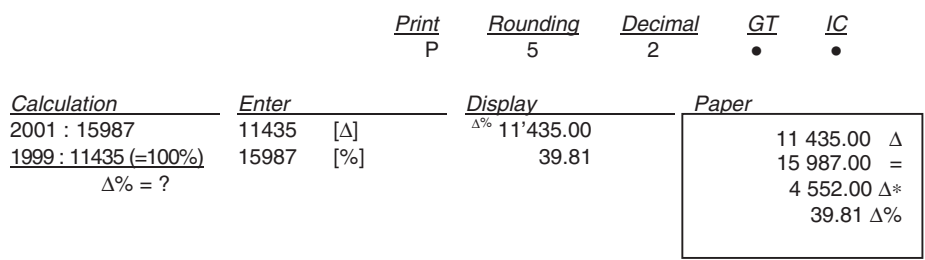

Esempi – Examples – Exemples – Beispiele – Ejemplos – Exemplos - Voorbeelden

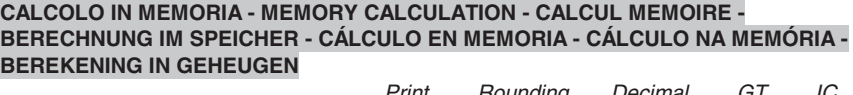

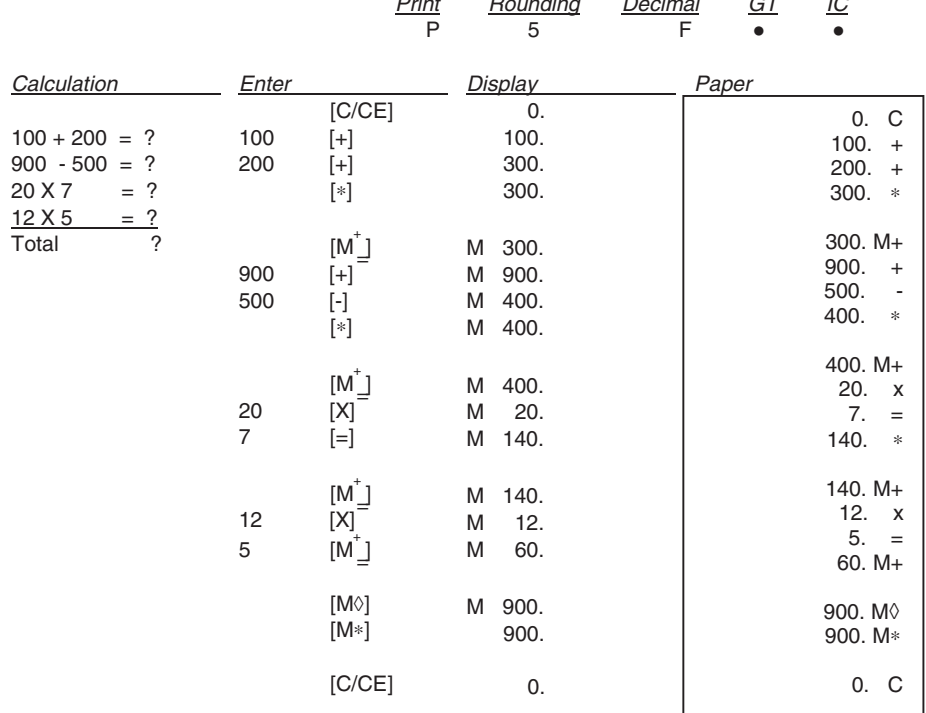

## **CAMBIO VALUTA**

In memoria sono disponibili 13 tassi di cambio Euro, i valori predefiniti sono impostati a 1.

- Per selezionare una posizione per impostare il tasso desiderato:
	- Tenere premuto il tasto [RATE] fino a che il simbolo "RATE" non lampeggia sul display.
	- Premere il tasto [EURO], il display visualizza " r-01 1. ".
	- Inserire il tasso di cambio desiderato e premere il tasto [EURO]. Il tasso desiderato è stato impostato.
	- Premere il tasto [+] per passare al tasso di cambio successivo.
	- Premere il tasto [-]per passare al tasso di cambio precedente.
- Per tornare ai valori predefiniti di cambio Euro e aliquota IVA, spegnere la calcolatrice e quindi riaccenderla tenendo premuti i tasti [C/CE] e [+]. Il display visualizza "r-CC" per indicare il ripristino dei valori predefiniti.

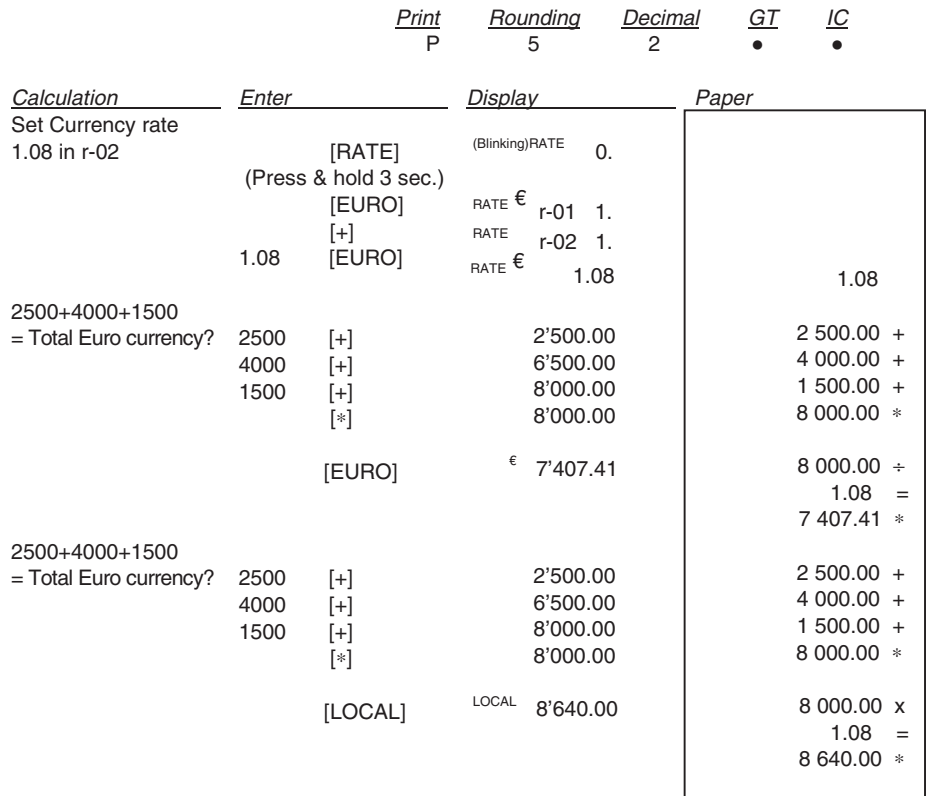

## **CURRENCY EXCHANGE**

There are 13 Euro currency rates available in memory, the default values are preset to 1.

- To select a position in which to set the rate you desire:
	- Press and hold the [RATE] key until the "RATE" symbol blinks on the display.
	- Press the [EURO] key, the display will show " r-01 1.".
	- Enter the required rate and press the [EURO] key.
	- The current rate is now set.
	- Press the [+] key, to move on to the next rate.
	- Press the [-] key**,** to move back to previous rate.
- If you want to return the Euro Currency and TAX rates to their default rate, switch OFF the machine, then holding down [C/CE] and [+] switch it ON again. "r-CC" will appear on the display and the default rate is set.

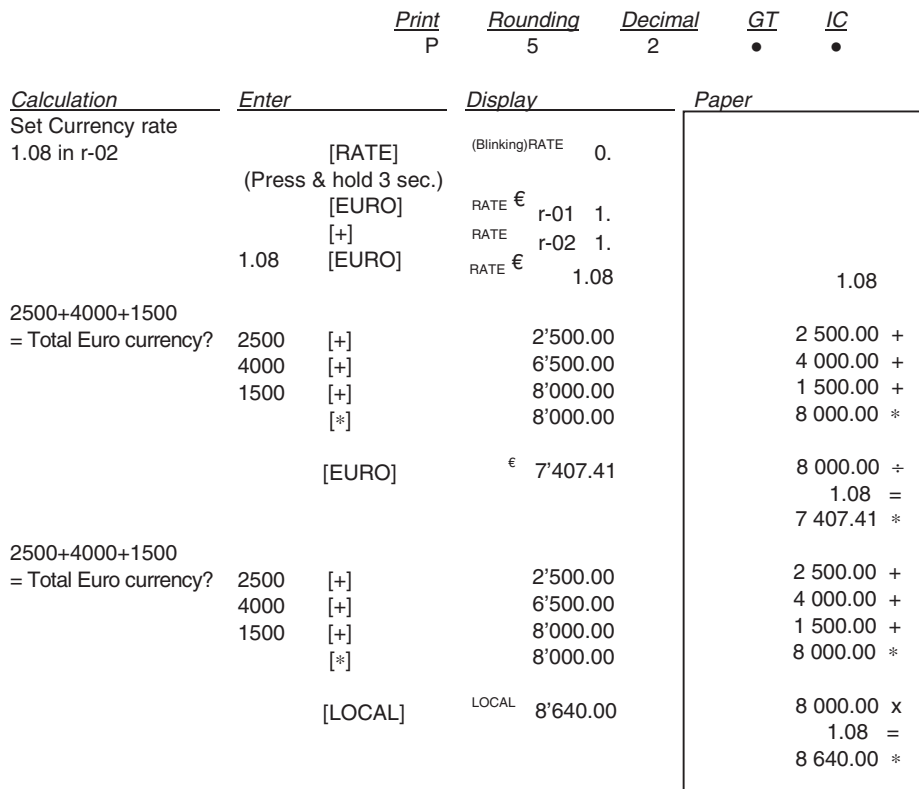

## **TAUX DE CHANGE**

La mémoire contient 13 taux de change Euro. Les valeurs par défaut sont égales à 1.

- Sélection d'une position pour définir le taux désiré :
	- Maintenez la touche [RATE] enfoncée jusqu'à ce que le symbole "RATE" clignote sur l'afficheur.
	- Appuyez sur la touche [EURO] : l'afficheur visualise " r-01 1. ".
	- Entrez le taux de change désiré, et appuyez sur la touche [EURO]. Le taux désiré a été programmé.
	- Appuyez sur la touche [+] pour passer au taux de change suivant.
	- Appuyez sur la touche [-] pour passer au taux de change précédent.
- Pour restaurer les valeurs par défaut des taux de change Euro et du taux de TVA, mettez la calculatrice hors tension, et remettez-la ensuite sous tension en maintenant les touches [C/CE] et [+] enfoncées. L'afficheur visualise "r-CC" pour indiquer que les valeurs par défaut ont été restaurées.

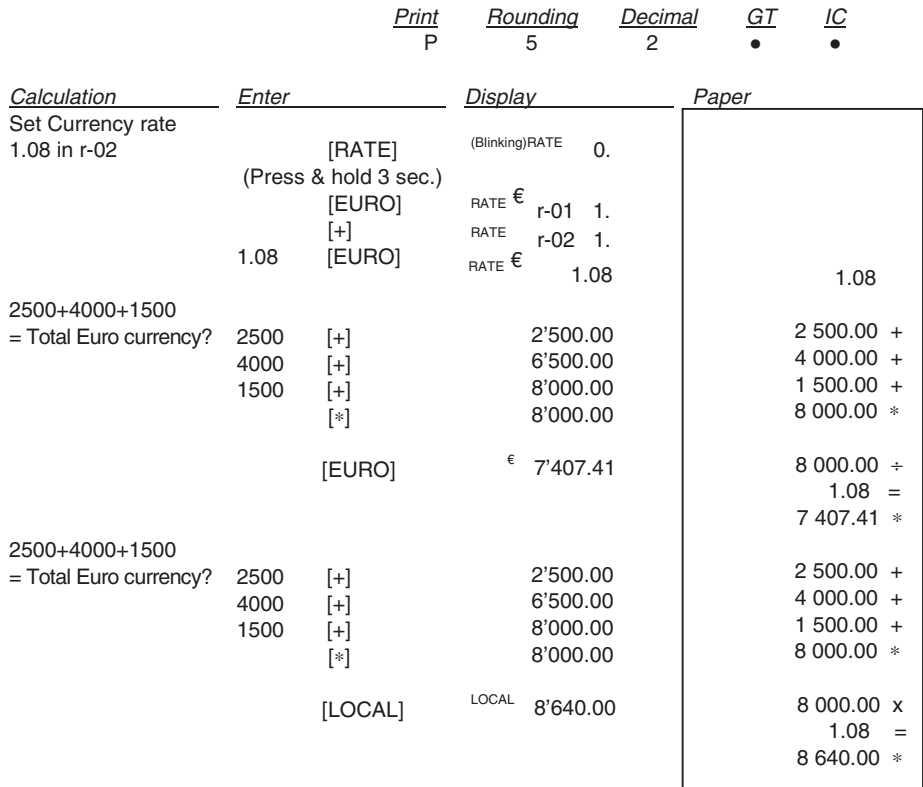

## **WÄHRUNGSUMRECHUNG**

Der Speicher enthält 13 Euro-Wechselkurse, die vorgegebenen Werte sind auf 1 programmiert.

- Um eine Position zur Eingabe des gewünschten Kurses zu wählen:
	- Halten Sie die Taste [RATE] gedrückt, bis das Symbol "RATE" auf dem Display blinkt.
	- Drücken Sie die Taste [EURO], das Display zeigt an " r-01 1. ".
	- Geben Sie den gewünschten Kurs ein und drücken Sie die Taste [EURO]. Der gewünschte Kurs wurde eingegeben.
		- Drücken Sie die Taste [+], um auf den nächsten Wechselkurs zu gelangen.
	- Drücken Sie die Taste [-], um auf den vorherigen Wechselkurs zu gelangen.
- Damit Sie wieder auf die Standardwerte des Euro-Wechselkurses und Mehrwertsteuersatzes gelangen, schalten Sie den Rechner aus und danach wieder ein, indem Sie die Tasten [C/CE] und [+] gedrückt halten. Das Display zeigt die Wiederherstellung der Standardwerte mit "r-CC" an.

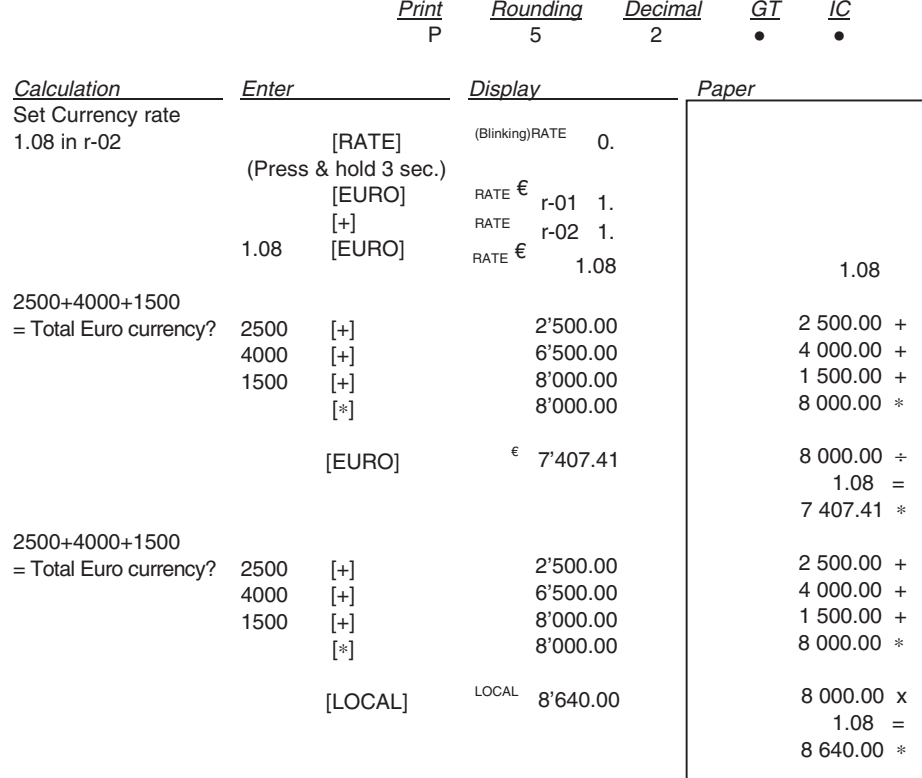

Esempi – Examples – Exemples – Beispiele – Ejemplos – Exemplos – Voorbeelden 13

## **CAMBIO DIVISA**

En la memoria están disponibles 13 tasas de cambio Euro, los valores prefijados son seleccionados en 1.

- Para seleccionar una posición y la tasa deseada:
	- Mantener pulsada la tecla [RATE] hasta que aparezca el símbolo "RATE" intermitente en el visor.
	- Pulsar la tecla [EURO], el visor muestra " r-01 1. ".
	- Ingresar la tasa de cambio deseado y pulsar la tecla [EURO]. La tasa deseada ha sido seleccionada.
	- Pulsar la tecla [+] para pasar a la tasa de cambio sucesivo.
	- Pulsar la tecla [-] para pasar a la tasa de cambio anterior.
- Para regresar a los valores prefijados en cambio Euro y cuota IVA, apagar la calculadora y luego volver a encenderla manteniendo pulsadas las teclas [C/CE] y [+]. El visor muestra "r-CC" para indicar que se ha regresado a los valores prefijados.

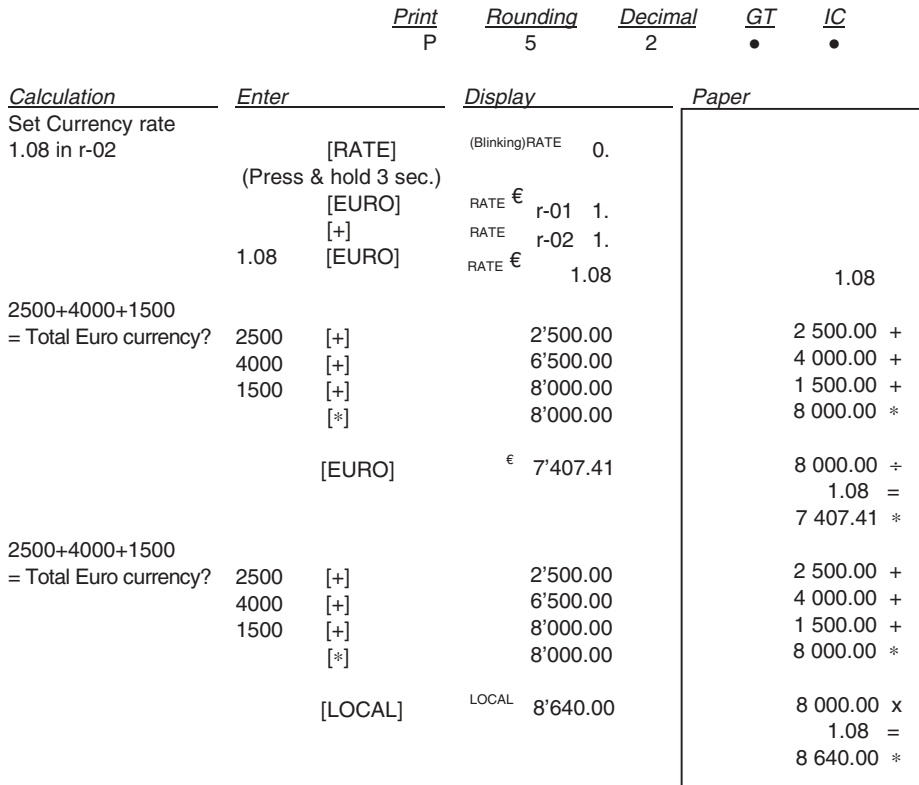

## **CÂMBIO DE MOEDA**

Na memória, estão disponíveis 13 taxas de câmbio do Euro; os valores predefinidos estão ajustados em 1.

- Para seleccionar uma posição para definir a taxa desejada:
	- Mantenha a tecla [RATE] carregada até o símbolo "RATE" começar a lampejar no visor.
	- Carregue na tecla [EURO], no visor aparece " r-01 1.".
	- Insira a taxa de câmbio desejada e carregue na tecla [EURO].
	- A taxa desejada foi definida.
	- Carregue na tecla [+] para passar para a taxa de câmbio seguinte.
	- Carregue na tecla [-] para passar para a taxa de câmbio anterior.
- Para voltar aos valores predefinidos de câmbio de Euro e alíquota IVA, desligue a calculadora e, depois, ligue-a novamente mantendo premidas as teclas [C/CE] e [+]. No visor aparece "r-CC" para indicar o restabelecimento dos valores predefinidos.

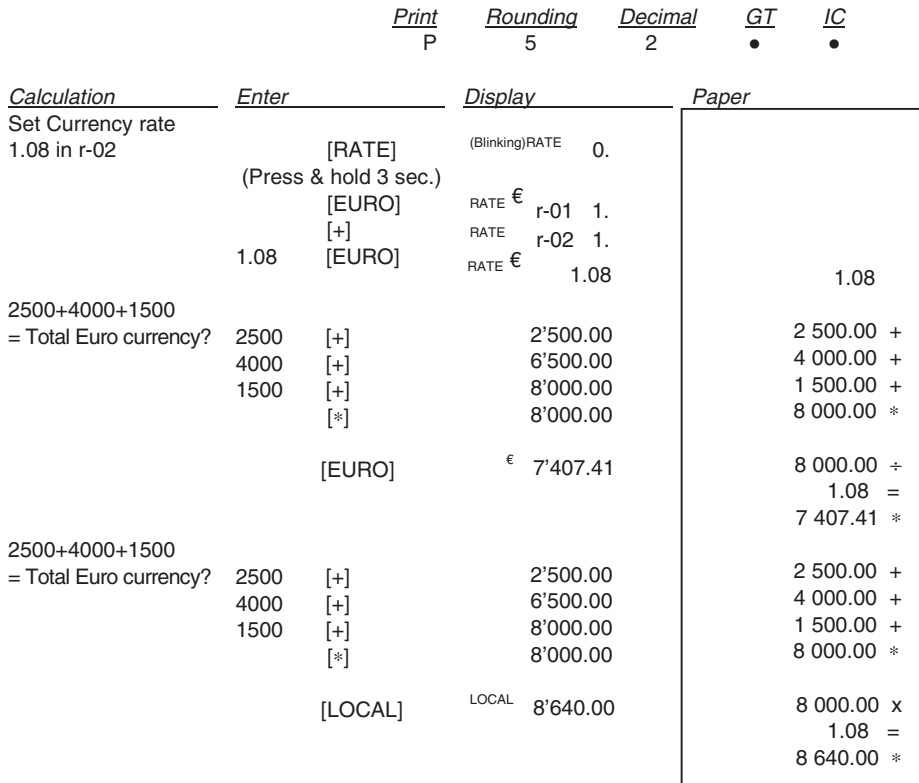

## **WISSELKOERS**

In het geheugen zijn 13 Euro wisselkoersen beschikbaar, de standaard waarden zijn ingesteld op 1.

- Om een positie te selecteren voor het instellen van de gewenste koers:
	- De toets [RATE] ingedrukt houden tot het symbool "RATE" op het display knippert.
	- Op de toets [EURO] drukken, op het display verschijnt " r-01 1. ".
	- De gewenste koers invoeren en op de toets [EURO] drukken. De gewenste koers is nu ingesteld.
	- Op de toets [+] drukken om naar de volgende wisselkoers te gaan.
	- Op de toets [-] drukken om naar de vorige wisselkoers te gaan.
- Om naar de standaard waarden voor Euro wisselkoers en BTW-tarief terug te gaan, de rekenmachine uitzetten en vervolgens weer aanzetten met de toetsen [C/CE] en [+] ingedrukt. Op het display verschijnt "r-CC" om aan te geven dat de fabrieksinstellingen zijn hersteld.

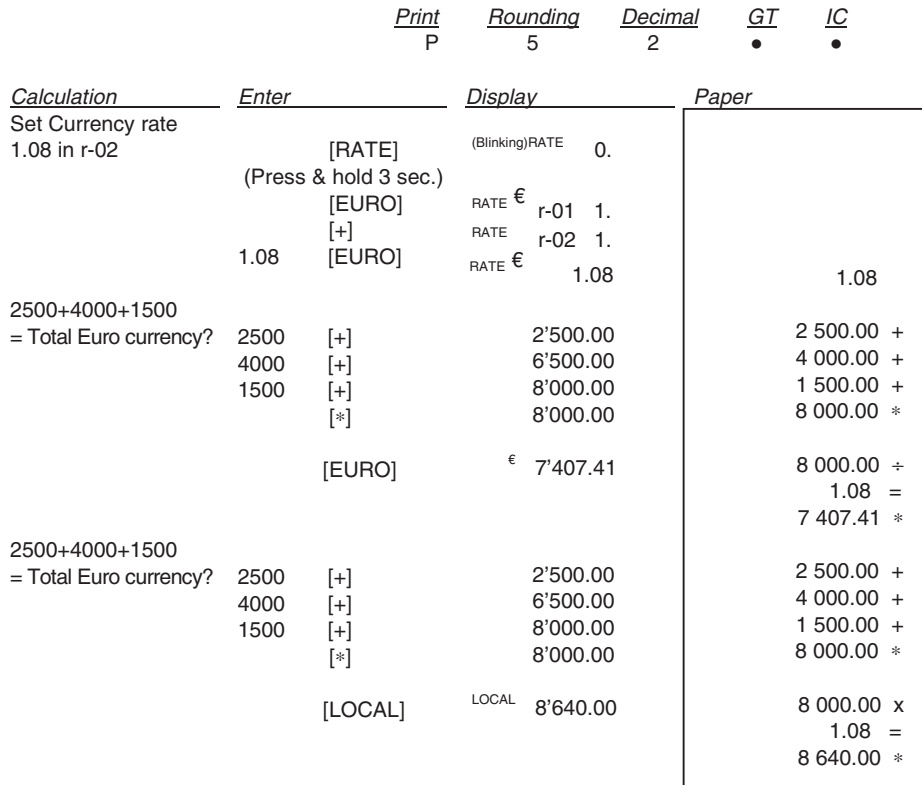

#### **RICHIAMO AUTOMATICO/CONTROLLO CALCOLO/CORREZIONE VOCE - AUTO CALL/CALL/VOID - RAPPEL AUTOMATIQUE/CONTROLE DU CALCUL/CORRECTION - AUTOMATISCHER ABRUF/RECHNUNGSKONTROLLE/POSTENKORREKTUR - LLAMADO AUTOMÁTICO/CONTROL CÁLCULO/CORRECCIÓN ÍTEM - CHAMADA AUTOMÁTICA/CONTROLO DO CÁLCULO/CORRECÇÃO DO ARTIGO - AUTOMATISCH OPVRAGEN/CONTROLE BEREKENING/CORRECTIE ITEM**

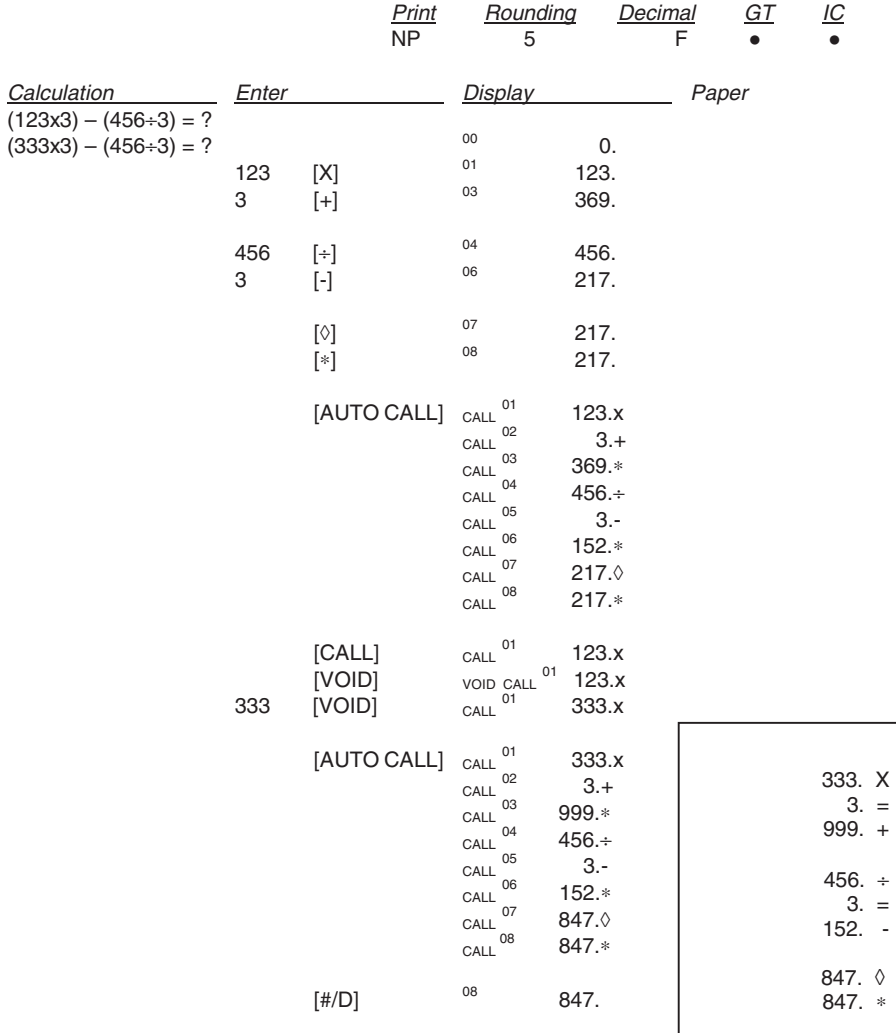

#### DIRETTIVA SUL TRATTAMENTO, RACCOLTA, RICICLAGGIO E SMALTIMENTO DI APPARECCHIATURE ELETTRICHE ED ELETTRONICHE **E LORO COMPONENTI**

#### 1. PER I PAESI DELL'UNIONE EUROPEA (UE)

È vietato smaltire qualsiasi apparecchiatura elettrica ed elettronica come rifiuto solido urbano: è obbligatorio reflectuare una sua raccolta separata. L'abbandono di tali apparecchiature in luoghi non specificatamente<br>predisposti ed autorizzati, può avere effetti pericolosi sull'ambiente e sulla salute. I trasgressori sono soggetti alle sanzioni ed ai provvedimenti a norma di Legge.

#### PER SMALTIRE CORRETTAMENTE LE NOSTRE APPARECCHIATURE POTETE:

- Rivolgervi alle Autorità Locali che vi forniranno indicazioni e informazioni pratiche sulla corretta gestione  $a)$ dei rifiuti, ad esempio: luogo e orario delle stazioni di conferimento, ecc.
- All'acquisto di una nostra nuova apparecchiatura, riconsegnare al nostro Rivenditore un'apparecchiatura<br>usata, analoga a quella acquistata.  $b)$

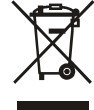

I simbolo del contenitore barrato, riportato sull'apparecchiatura, significa che: L'apparecchiatura, quando sarà giunta a fine vita, deve essere portata in centri di raccolta

attrezzati e deve essere trattata separatamente dai rifiuti urbani;

#### 2. PER GLI ALTRI PAESI (NON UE)

Il trattamento, la raccolta, il riciclaggio e lo smaltimento di apparecchiature elettriche ed elettroniche dovrà essere effettuato in conformità alle Leggi in vigore in ciascun Paese

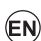

 $\bigcap$ 

#### DIRECTIVE ON THE TREATMENT, COLLECTION, RECYCLING AND DISPOSAL OF ELECTRIC AND ELECTRONIC DEVICES AND THEIR COMPONENTS

#### 1. FOR COUNTRIES IN THE EUROPEAN UNION (EU)

The disposal of electric and electronic devices as solid urban waste is strictly prohibited: it must be collected<br>separately. The dumping of these devices at unequipped and unauthorized places may have hazardous effects on health and the environment.<br>Offenders will be subjected to the penalties and measures laid down by the law.

#### TO DISPOSE OF OUR DEVICES CORRECTLY:

- Contact the Local Authorities, who will give you the practical information you need and the instructions for  $a)$ handling the waste correctly, for example: location and times of the waste collection centres, etc.
- When you purchase a new device of ours, give a used device similar to the one purchased to our dealer  $b)$ for disposal.

The crossed dustbin symbol on the device means that:

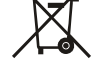

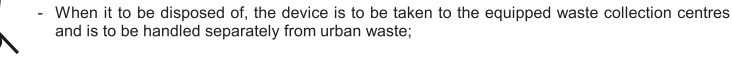

#### 2. FOR OTHER COUNTRIES (NOT IN THE EU)

The treatment, collection, recycling and disposal of electric and electronic devices will be carried out in accordance with the laws in force in the country in question

#### DIRECTIVE SUR LE TRAITEMENT, LA COLLECTE, LE RECYCLAGE ET LA MISE AU REBUT DES EQUIPEMENTS ELECTRIQUES ET ELECTRONIQUES ET DE LEURS COMPOSANTS

#### 1. POUR LES PAYS DE L'UNION EUROPEENNE (UE)

Il est interdit de mettre au rebut fout équipement électrique ou électronique avec les déchets municipaux non triés : leur collecte séparée doit être effectuée. L'abandon de ces équipements dans des aires non appropriées et non autorisées peut nuire gravement à l'environnement et à la santé. Les transgresseurs s'exposent aux sanctions et aux dispositions prévues par la loi.

POUR METTRE CORRECTEMENT NOS EQUIPEMENTS AU REBUT. VOUS POUVEZ EFFECTUER L'UNE DES OPERATIONS SUIVANTES:

- Adressez-vous aux autorités locales, qui vous fourniront des indications et des informations pratiques sur  $a)$
- ranceour course des déchets (emplacement et horaire des déchetteries, etc.).<br>A l'achat d'un de nos équipements, remettez à notre revendeur un équipement usagé, analogue à celui  $\mathbf{b}$ acheté.

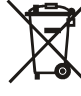

Le symbole du conteneur barré, indiqué sur l'équipement, a la signification suivante :

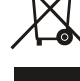

Au terme de sa durée de vie, l'équipement doit être remis à un centre de collecte approprié, et doit être traité séparément des déchets municipaux non triés ;

#### 2. POUR LES AUTRES PAYS (NON UE)

Le traitement, la collecte, le recyclage et la mise au rebut des équipements électriques et électroniques doivent être effectués conformément à la loi en vigueur dans chaque pays.

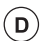

 $\left(\widehat{F}\right)$ 

# RICHTLINIE FÜR DIE BEHANDLUNG, SAMMLUNG, WIEDERVERWERTUNG<br>UND ENTSORGUNG VON ELEKTRO- UND ELEKTRONIK ALTGERÄTEN<br>UND DEREN BESTANDTEILE

#### 1. FÜR DIE LÄNDER DER EUROPÄISCHEN UNION (EG)

Es ist verboten, jede Art von Elektro- und Elektronik-Altgeräten als unsortierten Siedlungsabfall zu entsorgen: es ist Pflicht, diese separat zu sammeln.

Das Abladen dieser Geräte an Orten, die nicht speziell dafür vorgesehen und autorisiert sind, kann gefährliche Auswirkungen für Umwelt und Gesundheit haben

Widerrechtliche Vorgehensweisen unterliegen den Sanktionen und Maßnahmen laut Gesetz.

#### UM UNSERE GERÄTE ORDNUNGSGEMÄß ZU ENTSORGEN, KÖNNEN SIE:

- $a)$ Sich an die örtliche Behörde wenden, die Ihnen praktische Auskünfte und Informationen für die<br>ordnungsgemäße Verwaltung der Abfälle liefert, beispielsweise: Ort und Zeit der Sammelstation etc.
- $b)$ Beim Neukauf eines unserer Geräte ein benutztes Gerät, das dem neu gekauften entspricht, an unseren Wiederverkäufer zurückgeben.

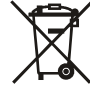

Das durchkreuzte Symbol auf dem Gerät bedeutet, dass:

Nach Ableben des Gerätes, dieses in ausgerüstete Sammelzentren gebracht werden und separat von Siedlungsabfällen behandelt werden muss:

#### 2. FÜR DIE ANDEREN LÄNDER (NICHT-EG-STAATEN)

Das Behandeln, Sammeln, Wiederverwerten und Entsorgen von Elektro- und Elektronik-Altgeräten muss nach<br>den geltenden Vorschriften des jeweiligen Landes erfolgen.
# DIRECTIVA SOBRE EL TRATAMIENTO, LA RECOGIDA, EL RECICLAJE<br>Y LA ELIMINACIÓN DE APARATOS ELÉCTRICOS Y ELECTRÓNICOS Y DE SUS COMPONENTES

#### 1. PARA LOS PAÍSES DE LA UNIÓN EUROPEA (UE)

Está prohibido eliminar cualquier tipo de aparato eléctrico y electrónico como residuo urbano no seleccionado: en el caso de estos equipos es obligatorio realizar su recogida selectiva.

La eliminación de estos aparatos en lugares que no estén específicamente preparados y autorizados puede Les transportes de processes para el medio ambiente y la salud.<br>Los transpresores están sujetos a las sanciones y a las medidas que establece la Ley.

## PARA ELIMINAR CORRECTAMENTE NUESTROS APARATOS EL USUARIO PUEDE:

- Dirigirse a las Autoridades Locales, que le brindarán las indicaciones y las informaciones prácticas  $a)$ necesarias para el correcto manejo de los desechos, por ejemplo: lugar y horario de las instalaciones de tratamiento, etc.
- En el momento de comprar uno de nuestros equipos nuevos, puede entregar a nuestro Revendedor un  $h)$ aparato usado, similar al que ha adquirido.

El símbolo del contenedor con la cruz, que se encuentra en el aparato, significa que:

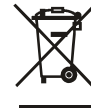

Cuando el equipo haya llegado al final de su vida útil, deberá ser llevado a los centros de recogida previstos, y que su tratamiento debe estar separado del de los residuos urbanos;

### 2. PARA LOS OTROS PAÍSES (FUERA DE LA UE)

El tratamiento, la recogida, el reciclaje y la eliminación de equipos eléctricos y electrónicos se deberán llevar a cabo de conformidad con las Leyes vigentes en cada País.

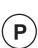

 $\mathsf{E}$ 

# DIRECTIVA RELATIVA AO TRATAMENTO, RECOLHA, RECICLAGEM<br>E ELIMINAÇÃO DE RESÍDUOS DE EQUIPAMENTOS ELÉCTRICOS E ELECTRÓNICOS E DE SEUS COMPONENTES

#### 1 PARA OS PAÍSES DA UNIÃO EUROPEIA (UE)

É proibido eliminar qualquer resíduo de equipamentos eléctricos ou electrónicos como lixo sólido urbano: é n possible de la separada de la separadorio de las equipamentos em locais não especificamente preparados e autorizados, pode ter efeitos perigosos sobre o ambiente e a saúde. Os transgressores estão preparados e autorizado sujeitos às sanções e às disposições legais.

#### PARA ELIMINAR CORRECTAMENTE OS NOSSOS EQUIPAMENTOS, É POSSÍVEL:

- Dirigir-se às Autoridades Locais que fornecerão indicações e informações práticas sobre a gestão  $a)$ correcta dos resíduos, por exemplo: local e horário dos centros de entrega, etc.
- $b)$ Na compra de um nosso novo equipamento, devolver ao nosso Revendedor um equipamento usado, semelhante ao comprado.

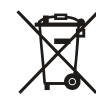

O símbolo do contentor riscado, indicado sobre o equipamento, significa que:

O equipamento, quando chegar ao fim de sua vida útil, deve ser levado para centros de recolha aparelhados e deve ser tratado separadamente dos resíduos urbanos

## 2. PARA OS OUTROS PAÍSES (FORA DA UE)

O tratamento, a recolha, a reciclagem e a eliminação de equipamentos eléctricos e electrónicos terão de ser<br>realizados em conformidade com as Leis em vigor em cada país.

## RICHTLIJN BETREFFENDE AFGEDANKTE ELEKTRISCHE EN ELEKTRONISCHE APPARATUUR

## 1. VOOR DE LANDEN VAN DE EUROPESE UNIE (EU)

Het is verboden om elektrische en elektronische apparatuur als huishoudelijk afval te verwerken: het is verplicht<br>om een gescheiden inzameling uit te voeren.

on een gescheiden van dergelijke apparatuur op plekken die niet specifiek hiervoor erkend en ingericht zijn, kan<br>gevaarlijke gevolgen voor het milieu en de veiligheid met zich meebrengen.<br>Overtreders zijn onderworpen aan s

### OM OP CORRECTE WIJZE ONZE APPARATUUR TE VERWERKEN KUNT U.

- Zich wenden tot de plaatselijke instanties die u aanwijzingen en praktische informatie over de correcte<br>behandeling van het afval zullen verschaffen, zoals bijvoorbeeld: locatie en openingstijden van de  $a)$ inzamelcentra, enz.
	- Bij aankoop van een nieuw apparaat van ons merk, het oude apparaat, dat gelijk moet zijn aan het<br>gekochte apparaat bij onze wederverkoper inleveren.

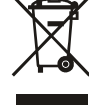

 $b)$ 

 $\widehat{\mathsf{NL}}$ 

Het symbool van de doorgekruiste vuilnisbak, aangebracht op de apparatuur, betekent dat:

het apparaat aan het einde van zijn levensduur bij geoutilleerde inzamelcentra moet worden ingeleverd en gescheiden van het huishoudelijk afval moet worden verwerkt;

## 2. VOOR DE OVERIGE LANDEN (NIET EU)

2. voor De behandeling, de inzameling, de recycling en de verwerking van elektrische en elektronische apparatuur dienen<br>overeenkomstig de wetten die in elk land van kracht zijn te gebeuren.

# Part Number 587004

*Printed in Malaysia*

30821340LF